# **ТАЙМЕР Timy**

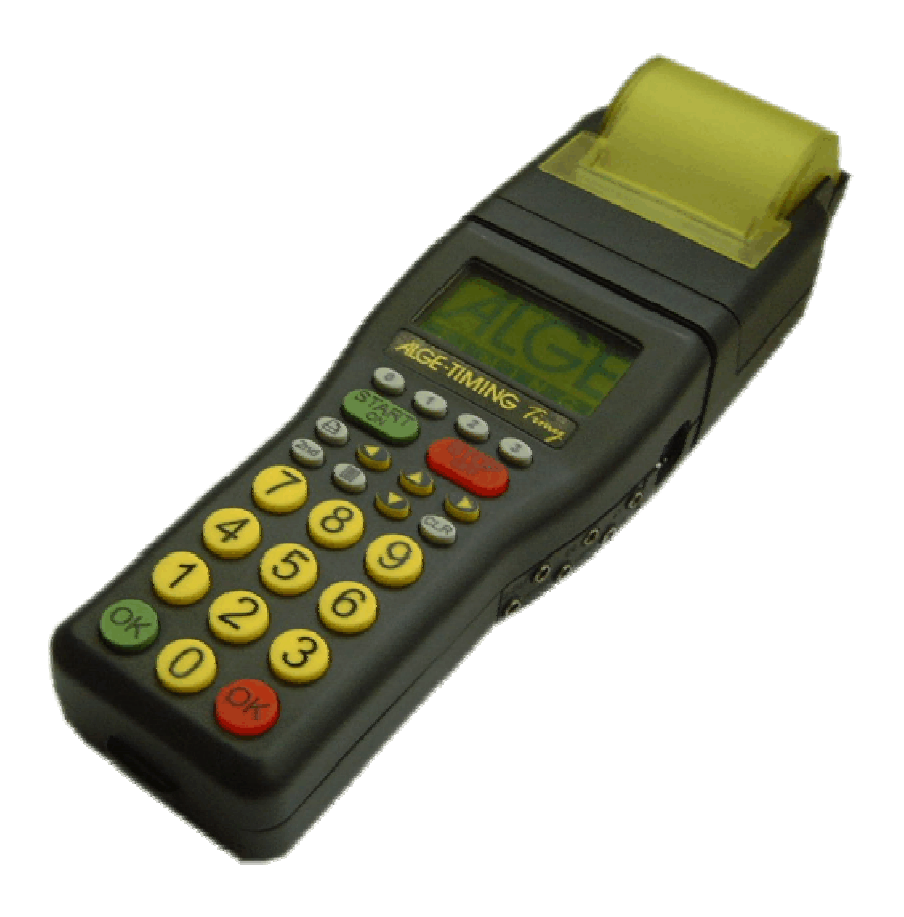

## **ALGE-TIMING**

Представительство в России и странах СНГ ООО "АЛГЕ-ТАЙМИНГ РУССЛАНД" www.alge-timing-rus.ru E-mail: alge-timing@ya.ru Тел.: +7 812 309 85 44

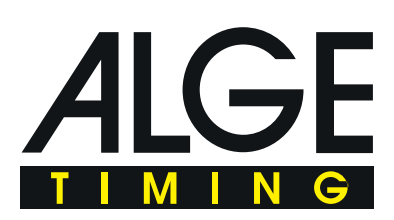

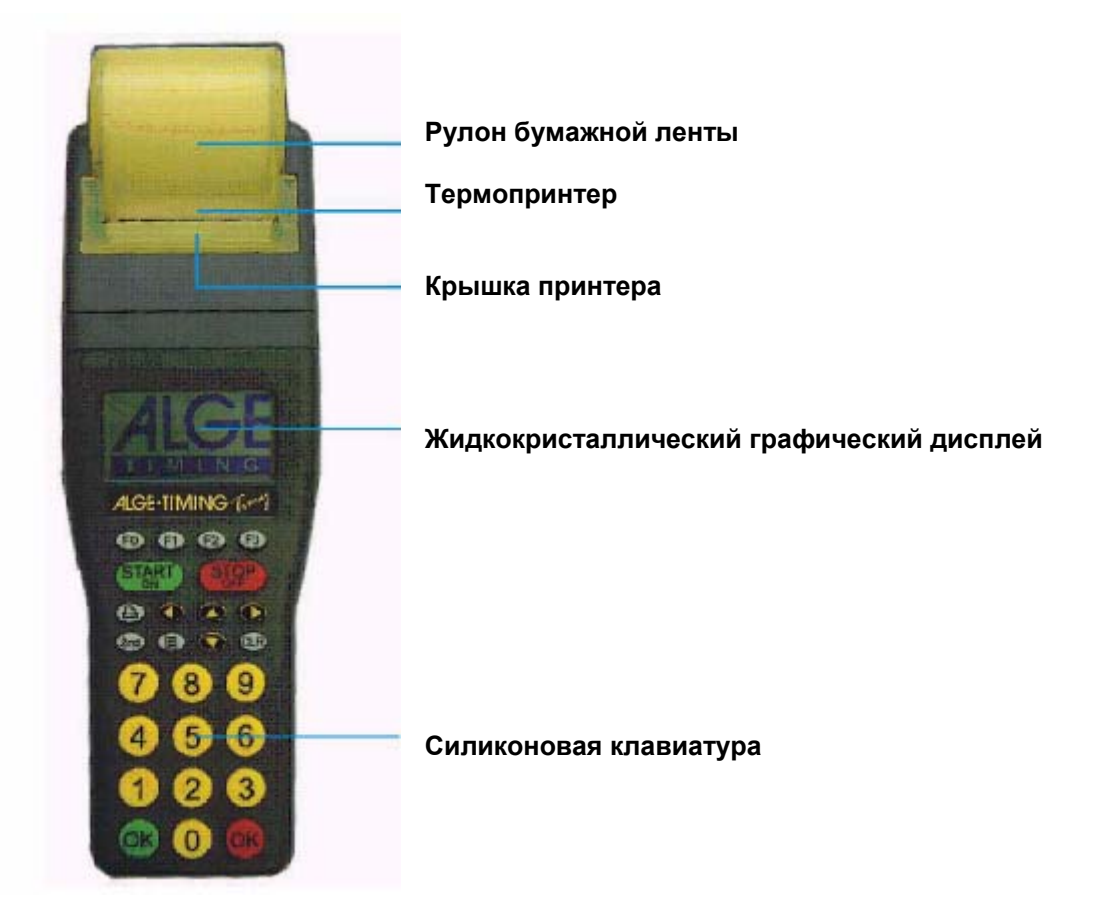

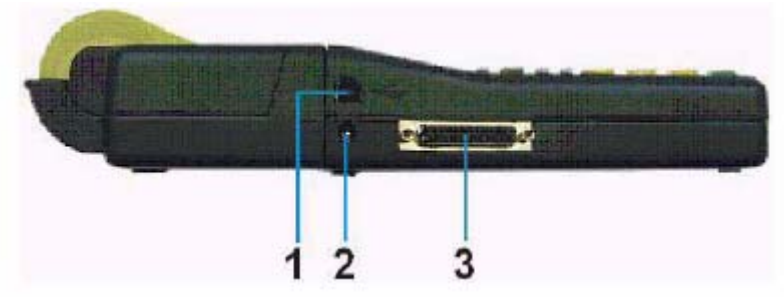

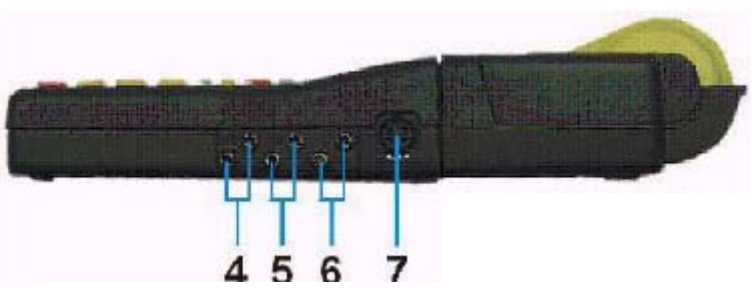

- 1 .....USB порт
- 2 .....Разъем для зарядного устройства
- 3 .....ALGE Мультипорт
- 4 .....Разъем для подключения табло
- 5 .....Разъем для подключения идентификационного устройства (c0)
- 6 ..... Разъем для подключения финишного устройства (c1)
- 7 .....Стандартный разъем ALGE

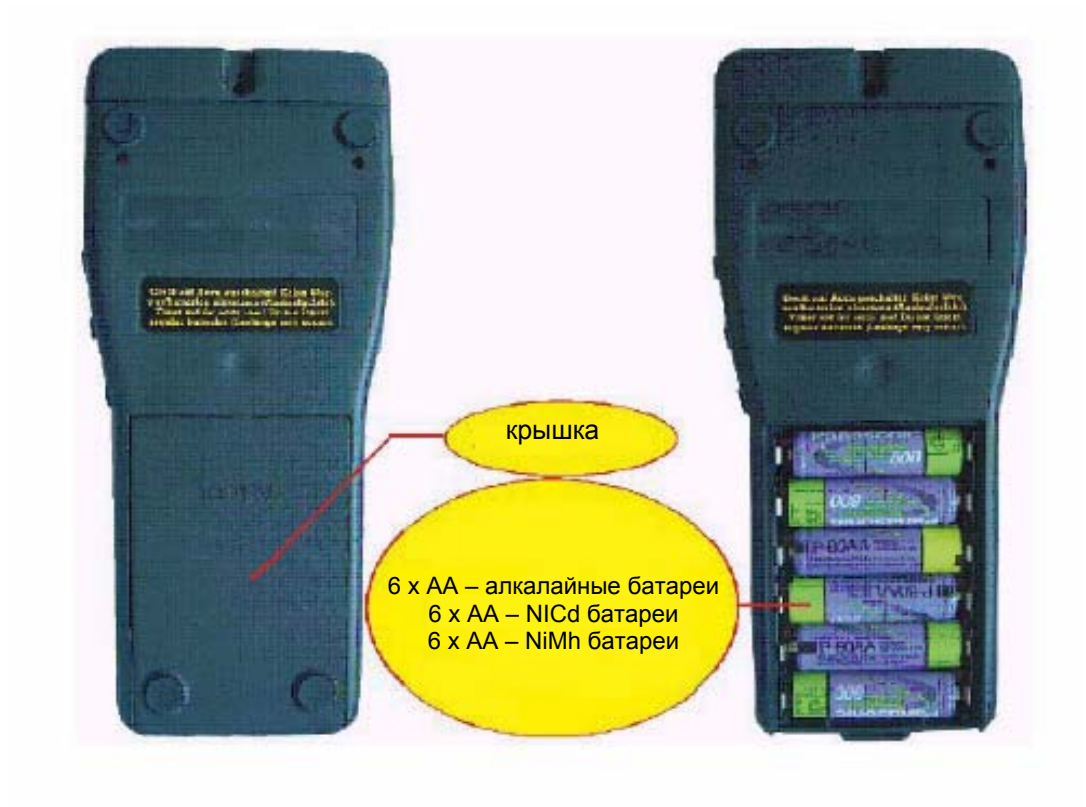

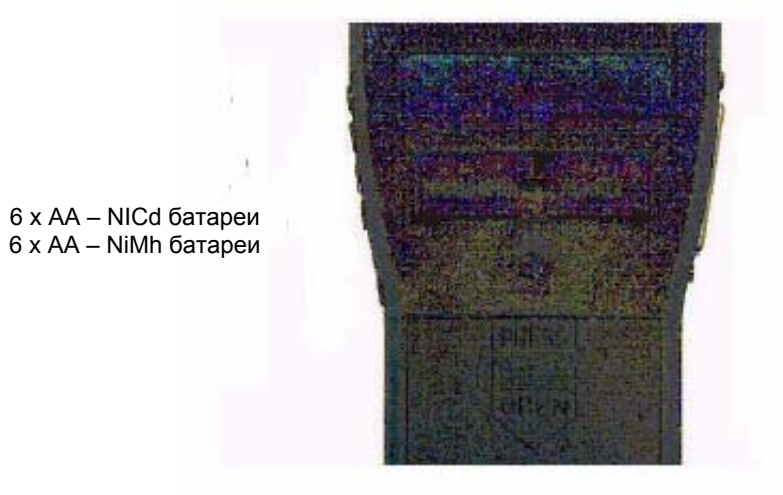

6 х АА – алкалайные батареи

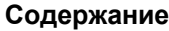

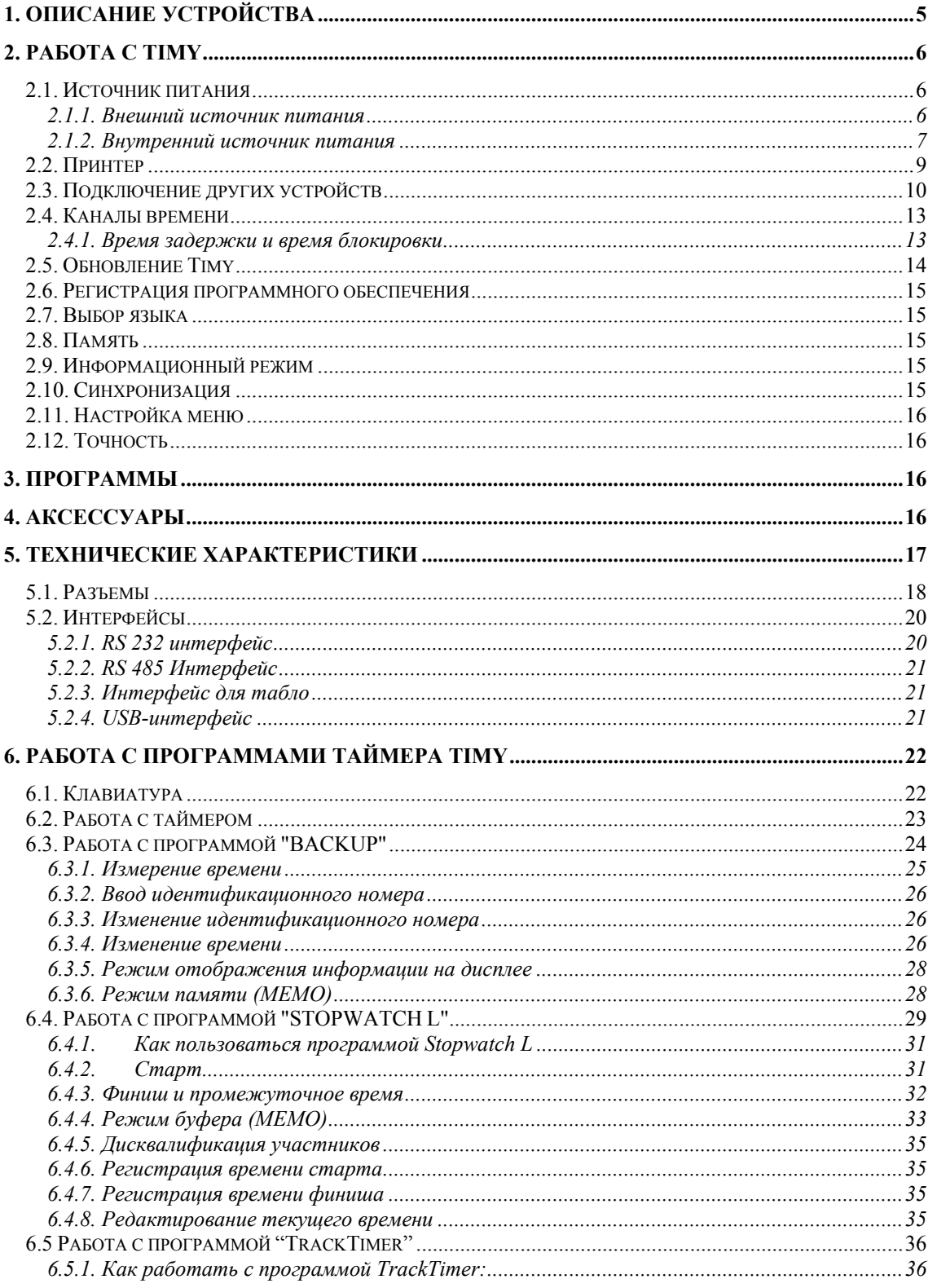

#### **1. Описание устройства**

Timy – ручное устройство, выполненное по самым современным технологиям. Это делает его уникальным в сравнении с подобными устройствами.

Timy отличают высокие эргономические характеристики, удобство в использовании, высокая надежность измерений.

Несмотря на небольшой размер, таймер снабжен удобной клавиатурой, позволяющей работать с ним даже в перчатках.

Модели Timy P и Timy PXE имеют встроенный принтер,на котором фиксируются все результаты соревнований.

К Timy могут быть подключены различные устройства. Таймер может быть подключен к компьютеру через RS 232, RS485 или USB интерфейс.

Timy обладает огромным объемом памяти, позволяющим сохранить 13.000 результатов. Все результаты могут выводиться на табло или передаваться для дальнейшей обработки на компьютер.

#### **Модели Timy**

**Timy выпускается в четырех различных вариантах:** 

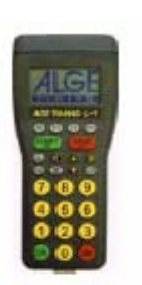

#### **Timy S:**

Timy S – таймер без принтера. Обладает точностью кварцевых часов. Минимальная температура работы –5°C. Не рекомендуется использовать таймер в зимнее время.

#### **Timy XE:**

Timy XE – таймер без принтера. Таймер снабжен кварцевым генератором с компенсацией температурных воздействий, поэтому имеет более высокую точность по сравнению с предыдущей моделью и может работать при более низких температурах до –20°C.

#### **Timy P:**

Timy P - таймер с принтером. Обладает точностью кварцевых часов. Минимальная температура работы –5°C. Не рекомендуется использовать таймер в зимнее время.

#### **Timy PXE:**

Timy PXE - таймер с принтером. Таймер снабжен кварцевым генератором с компенсацией температурных воздействий, поэтому имеет более высокую точность по сравнению с предыдущей моделью и может работать при более низких температурах до –20°C.

#### **Программное обеспечение для Timy**

Для Timy возможно использовать различное программное обеспечение. Обновить программное обеспечение можно через Интернет. Для активизации программного обеспечения его необходимо купить. После того, как Вы заплатили за программу, Вы получаете специальный код, который активирует данную программу.

К настоящему моменту еще не все программы готовы к использованию. Спрашивайте у своего регионального дилера о наличии программ.

**Backup:** программа измерения времени (астрономическое время)

**Stopwatch L:** простая программа измерения времени (чистое время)

**Stopwatch:** универсальная программа измерения времени (чистое время/общее время) **MultiTimer:** универсальная программа, позволяющая объединить в сеть несколько устройств Timy

**Test:** программа для тестирования (позволяет измерять до семи промежуточных результатов)

**Training:** автоматическое программное обеспечение для лыжных тренировок **Speed:** программа измерения времени (от 1 до 9999 м) **Calculator:** программа для подсчета чистого и общего времени **Terminal**: терминал для судей (например, прыжки с трамплина, прыжки в воду и т.д.) **Commander:** терминал для управления табло

#### **2. Работа с TIMY**

#### *2.1. Источник питания*

#### **Внешний источник питания (+8 to 15 VDC):**

Источник питания NG13A (Разъем 2 на Timy)

Источник NG13 (Разъем 7 на Timy)

Внешняя батарея (например 12 Свинцовый аккумулятор, разъем 2 или 7)

**Внутренний источник питания:** 

*Алкалайновые батареи:* только для Timy без встроенного принтера

*NiCd-аккумуляторы:* для использования таймера при низких температурах

*NiMH-аккумуляторы:* для использования таймера при температурах выше нуля

#### **2.1.1. Внешний источник питания**

При использовании источника внешнего питания ALGE NG13A освобождается DINразъем, что позволяет подключать к таймеру фотостворы. Так же таймер может работать с источником внешнего питания ALGE NG13.

Использование NLG8 и NLG4 запрещено, так как выходная мощность слишком высока и может испортить Timy.

Встроенные в таймер аккумуляторы будут заряжаться, при использовании источника внешнего питания 11.5 VDC.

#### И**сточник питания NG13A:**

#### И**сточник питания NG13:**

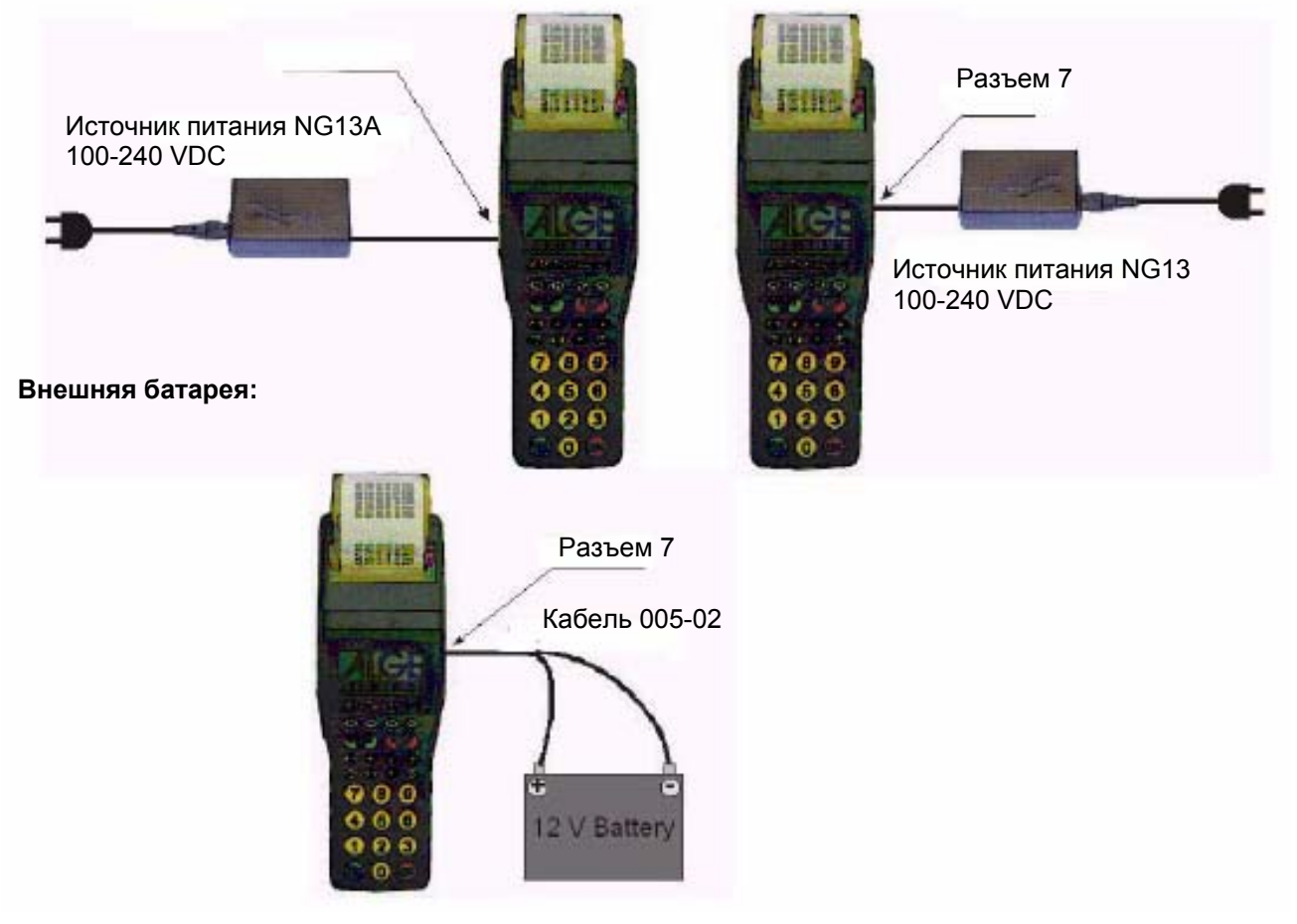

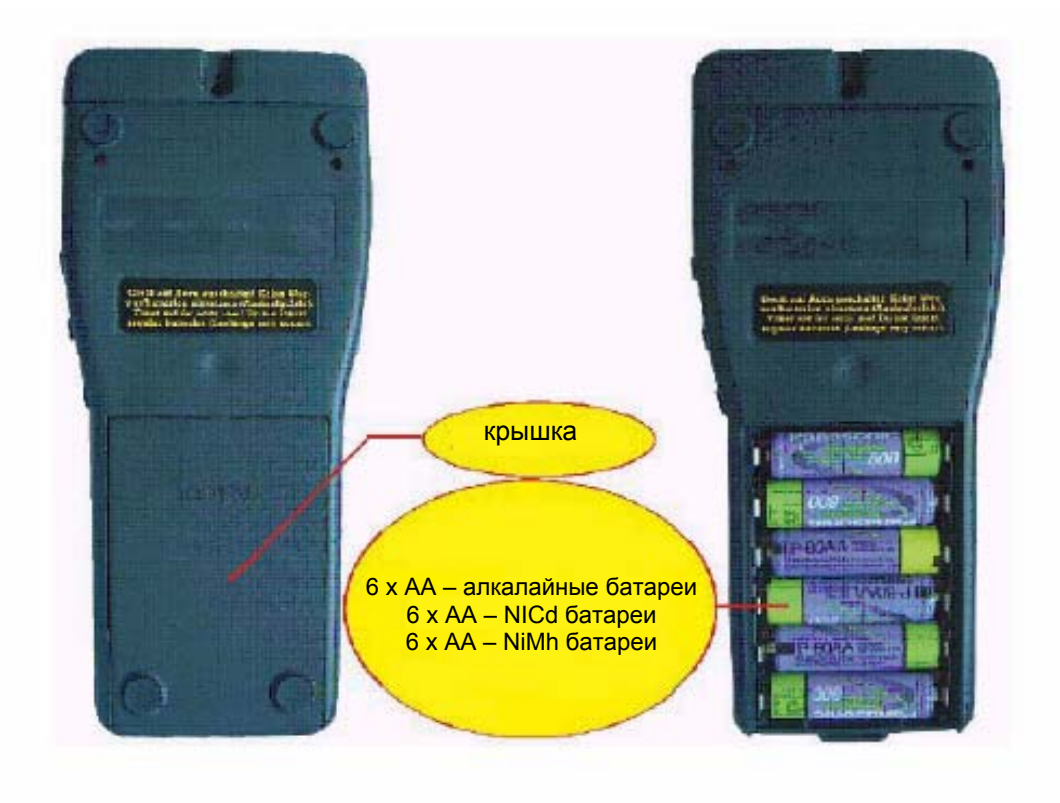

#### **2.1.2. Внутренний источник питания**

*Никогда не используйте алкалайновые батареи для моделей Timy P или Timy PXE! При низких температурах используйте NiСd-аккумуляторы!* 

#### Типы аккумуляторов:

#### **Алкалайновые батареи:**

Эти батареи не могут быть использованы для Timy со встроенным принтером и при низких температурах.

Так же мы не рекомендуем использовать эти батареи, если таймер используется часто, так как стоимость этих батарей высока и дешевле использовать аккумуляторы.

#### **NiCd-аккумуляторы:**

Эти аккумуляторы рекомендуются при использовании Timy при низких температурах. Существуют разные типы The NiCd-аккумуляторов. Мы рекомендуем аккумуляторы с мощностью 1000 mAh.

При использовании Timy со встроенным принтером при температуре ниже 5°C необходимо использовать NiCd-аккумуляторы.

#### **NiMH- аккумуляторы:**

Мы рекомендуем использовать эти аккумуляторы при температуре выше 5°C. При такой температуре мощность этих аккумуляторов выше, чем у NiCd-аккумуляторов в 1,5 раза.

#### **Зарядка аккумуляторов:**

Заряжать аккумуляторы можно с помощью внешнего источника питания NG13A или NG13. Во время зарядки батарейки могут находиться в Timy. Также зарядка возможна при использовании Timy во время соревнований.

Если таймер во время зарядки не включен, то на мониторе выводится следующее сообщение: "External Power Supply exists! Press "START" to reset". Это значит, что батареи подзаряжаются, для того, чтобы начать работу с Timy необходимо нажать клавишу <START>.

Время зарядки зависит от типа аккумулятора:

NiCd- аккумулятор, 1 Ah: около 14 часов

#### NiMH- аккумулятор, 1,5 Ah: около 8 часов

Если Вы хотите ускорить процесс зарядки, тогда лучше использовать зарядное устройство LG6AA (Имея такое зарядное устройство, Вы можете приобрести несколько комплектов аккумуляторов, и одновременно один комплект использовать для проведения соревнований, а другой заряжать).

#### **Переключатель режима зарядки:**

Под крышкой, где находятся батарейки, есть переключатель, который определяет используются в таймере батарейки или аккумуляторы.

При использовании алкалайновых батарей, переключатель должен стоять в положении <ALKALI>. Алкалайновые батареи не подлежат зарядке! При зарядке данных батарей могут пострадать не только сами батареи, но и Timy!

При использовании аккумуляторов **(NiCd или NiMH)** переключатель должен стоять в положении <NiCd/NiMH>, иначе аккумуляторы не будут заряжаться.

*Внимание:* **Не используйте алкалайновые батареи, если переключатель стоит в положении <NiCd/NiMH**>.

#### **Продолжительность работы:**

Продолжительность работы зависит от модели Timy, типа батареи и температурных условий.

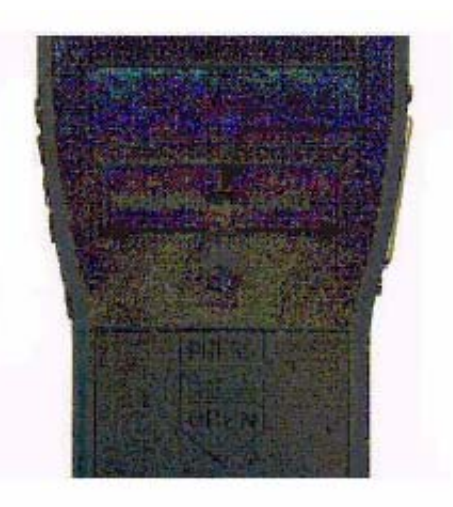

6 x АА – NICd батареи

6 х АА – алкалайные батареи

#### *2.2. Принтер*

В Timy используется термопринтер. Для него необходима специальная термобумага. Мы рекомендуем использовать термобумагу фирмы ALGE (с фирменным логотипом на оборотной стороне).

Принтер удобен в использовании. Головка принтера зафиксирована и бумажная лента прикреплена к крышке принтера. Поэтому для смены бумаги Вам необходимо только открыть крышку принтера, протянуть бумагу через прорезь для бумаги и закрыть крышку. Принтер работает быстро и бесшумно. При использовании внешнего источника питания скорость печати - 6 строчек в секунду, при использовании внутреннего источника питания – 4 строчки в секунду.

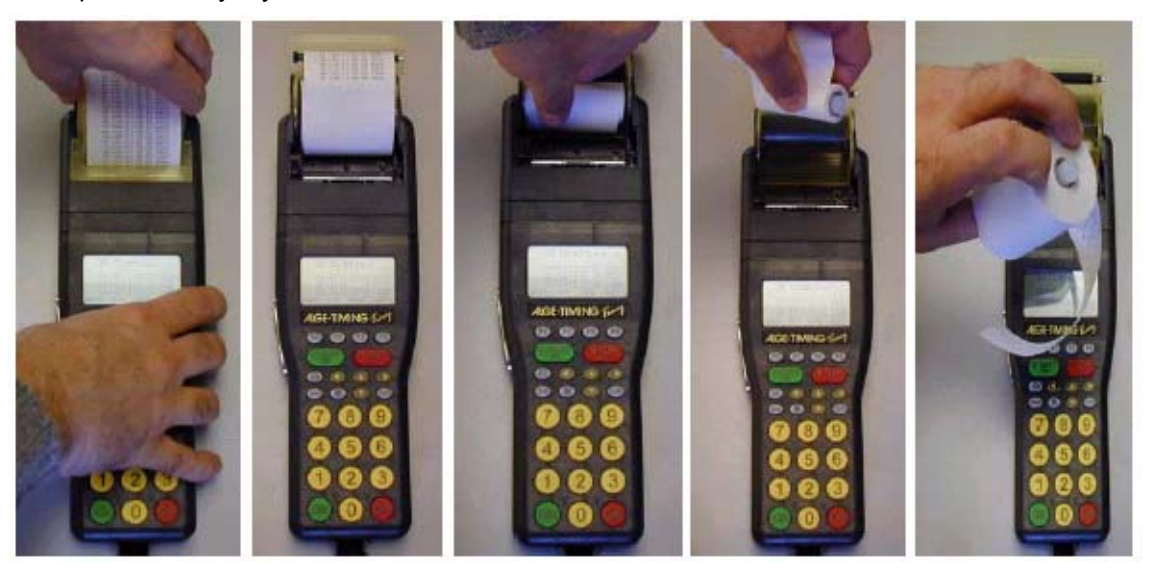

Возьмите желтую крышку принтера и потяните ее вверх

Вытащите пустой рулон, вставьте ось в новый рулон бумаги

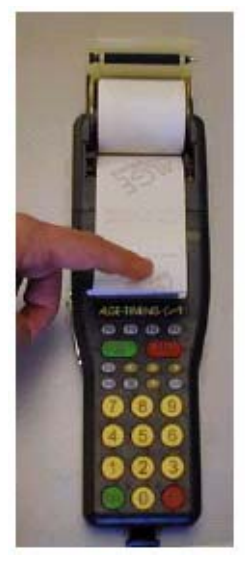

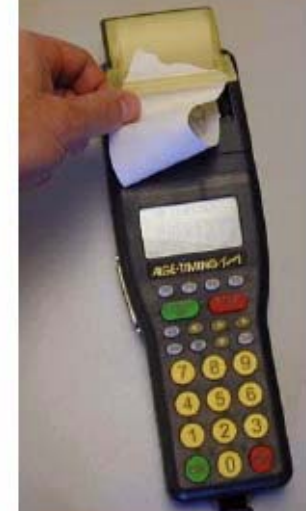

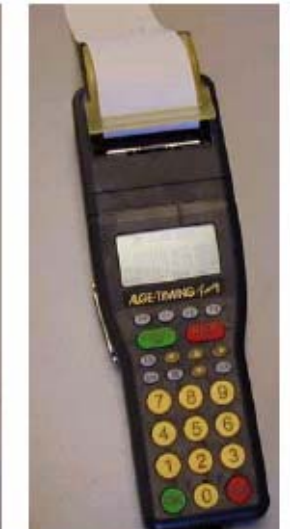

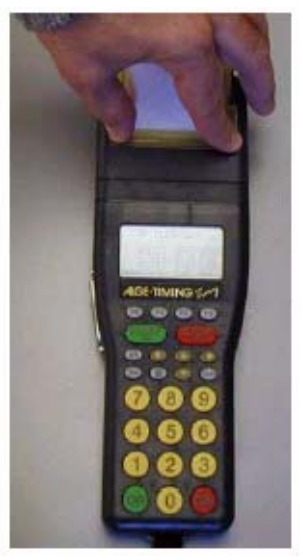

Вставьте новый рулон бумаги так, как это показано на рисунке

Протяните конец бумажной ленты через прорезь

Закройте крышку принтера и двумя пальцами надавите на нее

#### *2.3. Подключение других устройств*

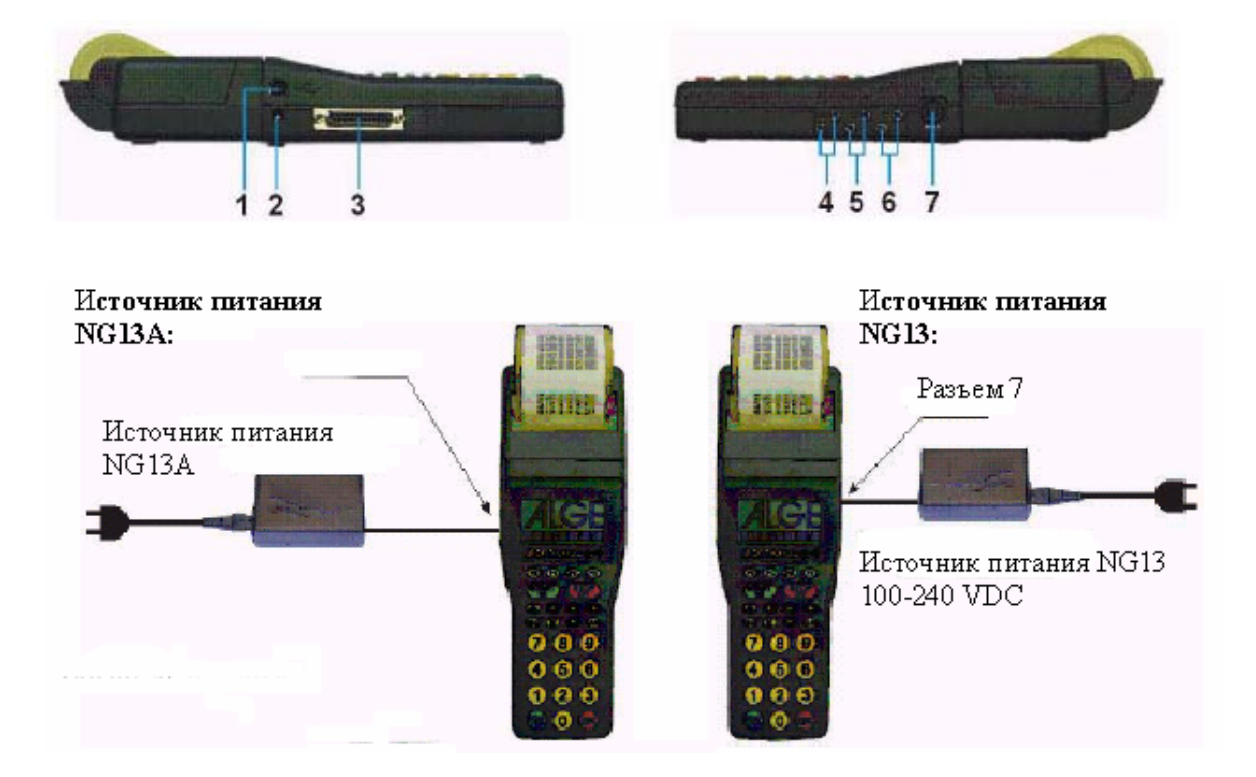

#### **Кнопки секундометристов 023-02 или 023-10:**

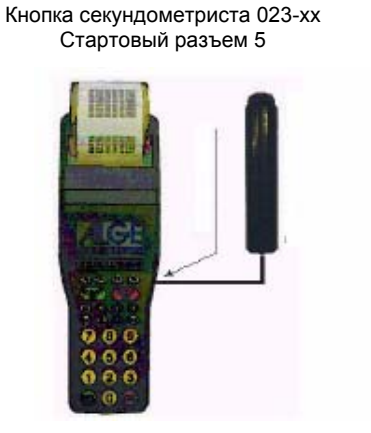

Кнопка секундометриста 023-xx Стартовый разъем 6

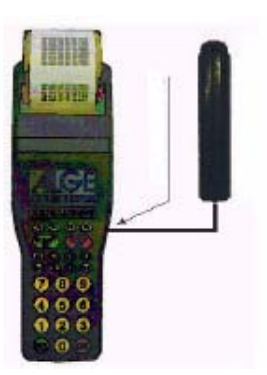

**Стартовая калитка:** 

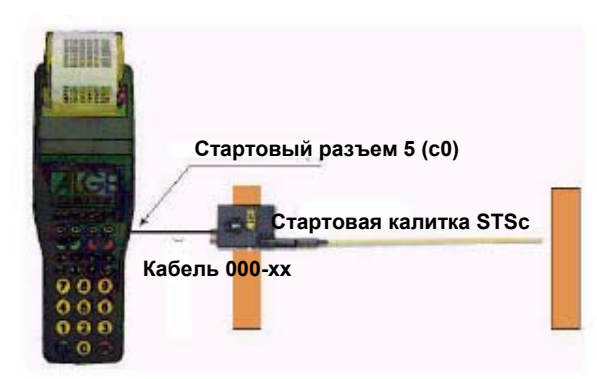

#### **Фотостворы RLS1n:**

с двухжильным кабелем типа банан

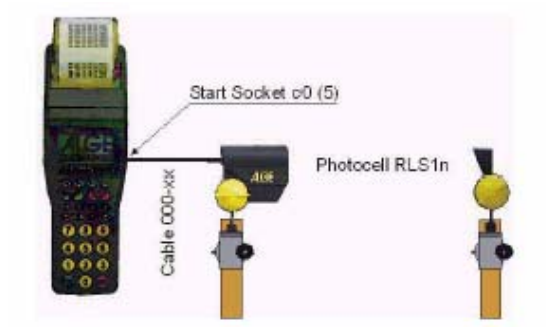

На схеме: Start socket – стартовый разъем (5) Photocell – фотоствор DIN-socket – DIN-разъем (7)

### Стартовые фотостворы<br>
с двухжильным кабелем типа банан и при стабелем 002-10

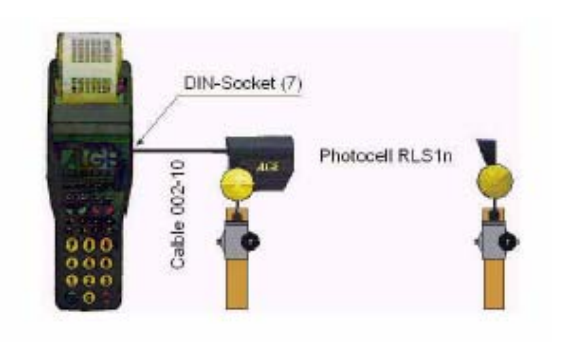

Финишные фотостворы<br>с двухжильным кабелем типа банан с кабелем 002-10 с двухжильным кабелем типа банан

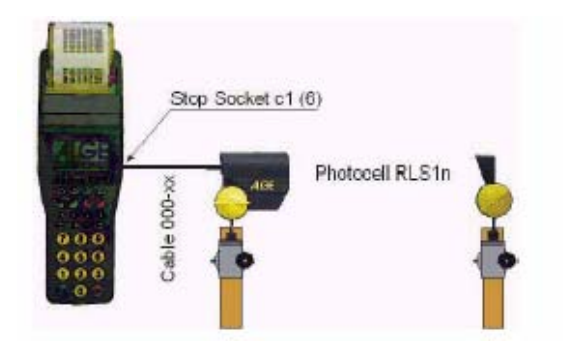

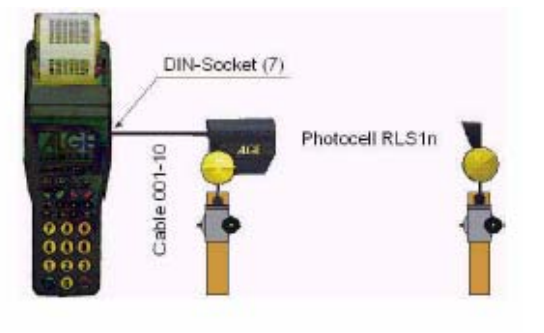

**Табло GAZ4:** 

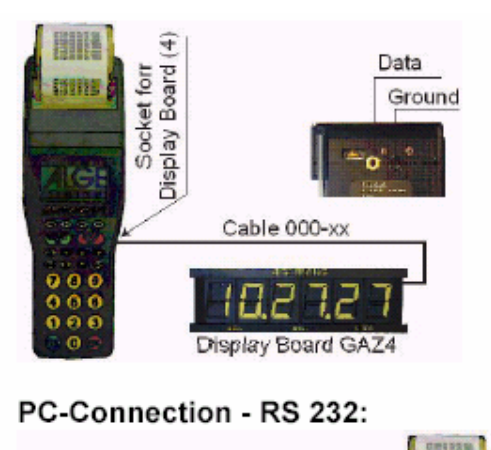

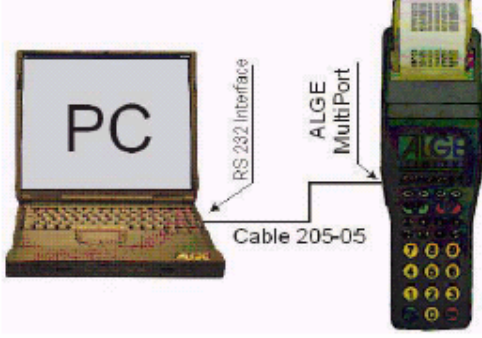

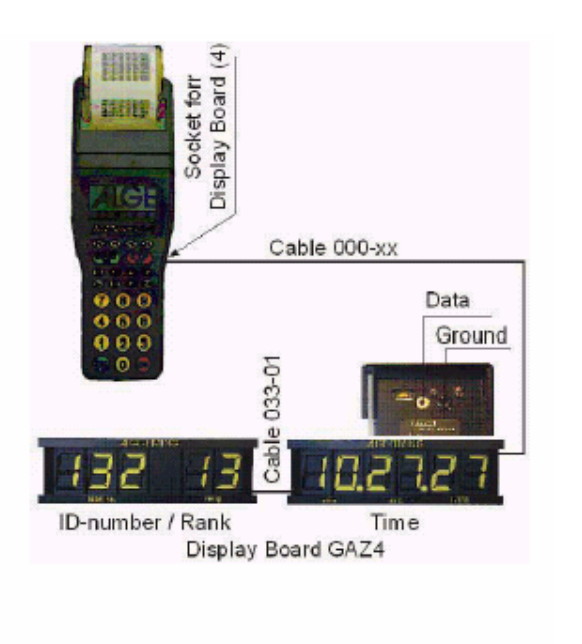

#### *2.4. Каналы времени*

Timy имеет девять независимых каналов измерения времени. Через RS 485 интерфейс количество каналов может быть расширено до 99.

#### **2.4.1. Время задержки и время блокировки**

Время задержки и блокировки позволяет избежать пропуска и дублирования импульсов, подающихся на таймер. Регулировать время задержки и блокировки можно в меню.

*2.4.1.1. Время задержки*

Время задержки – время после получения импульса, в течение которого таймер не воспринимает другие импульсы, полученные с того же канала (чтобы избежать получения нескольких сигналов при пересечении спортсменом линии). Время задержки настраивается в меню (можно настроить в отдельности для каждого канала).

### **Первоначальные настройки:**

Стартовый канал c0 = 0,1 с Финишный канал c1 по c9 = 0,1 с

*2.4.1.2. Время блокировки*

Время блокировки – теоретически минимальное время задержки между двумя импульсами с одного канала. Импульсы, поступившие в пределах этого времени фиксируются и выводятся на печать, но помечаются как недействительные. Время блокировки используется только в некоторых программах Timy. (Например, если стартовый интервал равен 30 секундам, время блокировки теорически должно быть примерно 20 секунд).

*2.4.1.3. Схематическое представление времени задержки и времени блокировки*

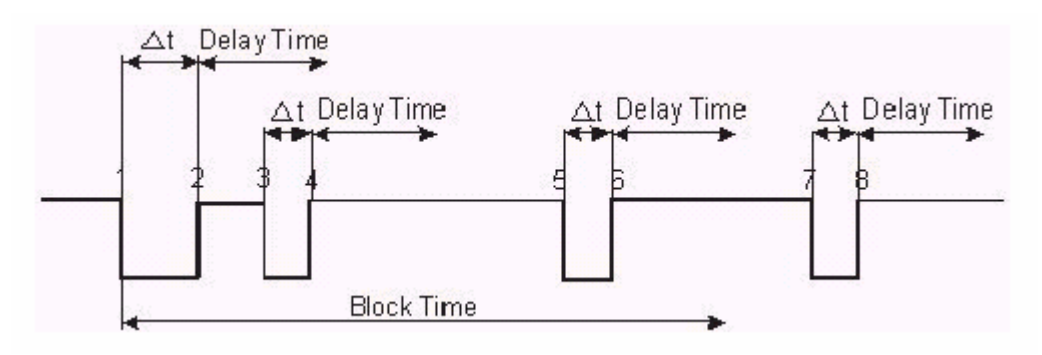

Delay time – время задержки Block time – время блокировки

Dt.....получение импульса

1 .......получение сигнала – результат сохраняется в памяти – время блокировки стартует 2 .......конец импульса – время задержки стартует

3 .......получение импульса в течение времени задержки – импульс не регистрируется

4 ....…конец импульса – время задержки стартует снова

5 .......получение сигнала в течение время блокировки – в память записывается недействительное время

6 .......конец импульса – стартует время задержки

7 .......получение импульса – в память записывается недействительное время – стартует время блокировки

#### *2.5. Обновление Timy*

Программное обеспечение для Timy можно обновить на сайте компании ALGE **www.algetiming.com**. Для того, чтобы активировать программу, необходимо ввести код, который Вы получаете после покупки данного программного обеспечения.

#### **Обновление:**

 На сайте *www.alge-timing.com*  нажмите "Download". □ Нажмите на "Software for ALGEdevices with Flash-Technology" Если Вы делаете первое обновление, сначала Вам нужно загрузить "install manager" (менеджера установки), затем "Timy flash update" Войдите в программу «Install Manager»

Включите Timy

 Нажмите в «Install Manager» на "Firmware"

 Подождите, пока «Install-Manger» найдет Timy (на экране появится изображение Timy)

 $\square$  Выберите "Timy update from CD" Определите путь к закаченному файлу с Timy

Стартуйте программу обновления

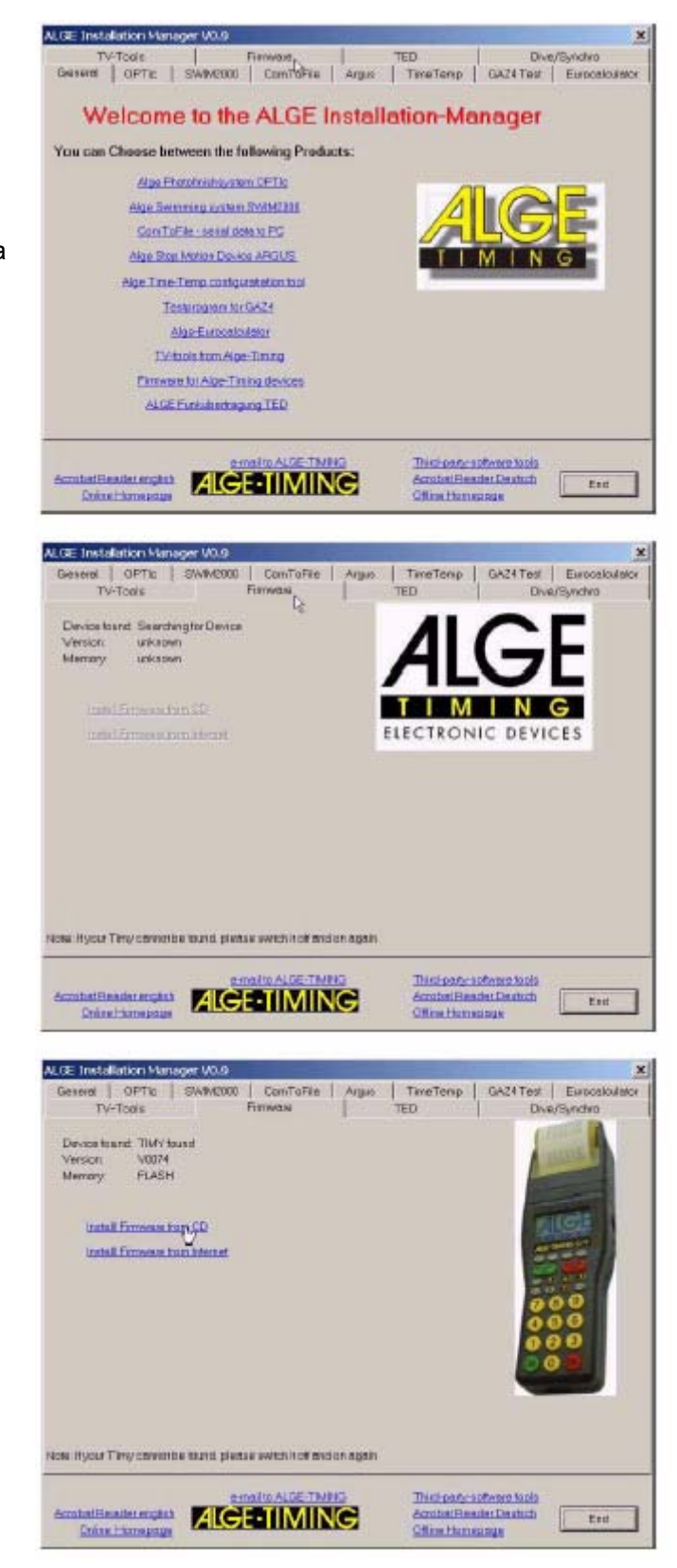

#### *2.6. Регистрация программного обеспечения*

Эта функция пока недоступна!

#### *2.7. Выбор языка*

Эта функция пока недоступна!

#### *2.8. Память*

В памяти Timy можно сохранить около 12.000 результатов. При включении Timy память можно очистить. На дисплее Вам всегда будут сообщать количество занятых и свободных ячеек памяти.

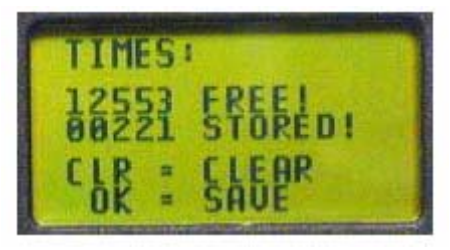

#### *2.9. Информационный режим*

Если Вы одновременно нажмете клавишу <2nd> и  $\blacksquare$ , тогда Вы сможете получить важную информацию о системе:

 External Power Supply – Yes or No (Внешний источник питания – Да или Нет)

Timy program version (Версия программы Timy)

Timy boot version (Версия загрузки)

Internal battery voltage (Напряжение внутренней батареи) Timy voltage for power out (Выходное напряжение)

Integrated printer or no integrated printer (Наличие встроенного принтера)

 Impulse channel condition ( co, c1, c2 и c3 ) (Импульсные каналы)

#### *2.10. Синхронизация*

#### **Для синхронизации Timy необходимо сделать следующее**

 Соедините Timy кабелем 000-xx или 004-xx с остальными устройствами измерения времени

Включите Timy

 Выберите следует ли очистить память или нет Если на дисплее Timy выводится "SYNC-TIME" тогда:

• Если показываемое время и дата верны:

• нажмите клавишу <OK> (зеленую или красную) или <F0>. Синхронизирующий импульс передается автоматически в течение следующей минуты

• Если показываемое время и дата не корректны:

• нажмите клавишу <F3> и введите правильное время и дату (подтверждение ввода - <OK>)

• Начните синхронизацию нажатием клавиши <START> или через внешний импульс от канала с0

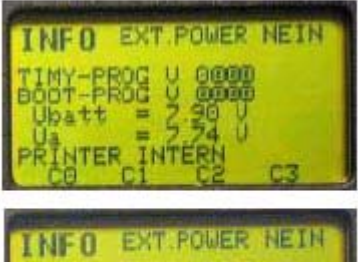

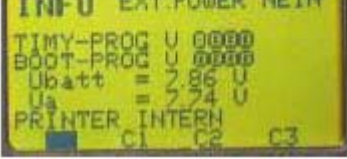

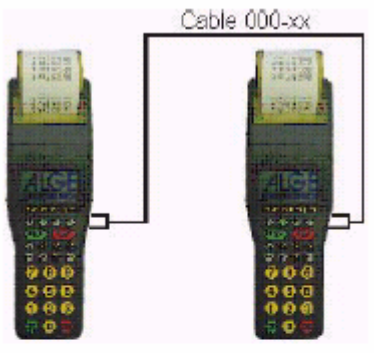

Cable 004-xx

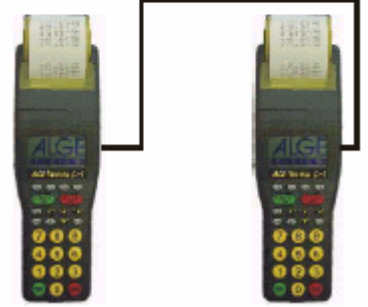

#### *2.11. Настройка меню*

Эта функция пока недоступна!

#### *2.12. Точность*

Точность измерения времени можно выбирать в зависимости от программы от 1с до 1/10.000 с. В независимости от выбранной программы время дня показывается с точностью 1/10.000 с. Это необходимо для правильного вычисления чистого времени.

#### **Пример:**

Время старта: 10:00:00.9999 10:00:00

Время финиша: 10:01:00.0000 10:01:00

#### **Чистое время: 0:59.0001 1:00**

Если бы время дня определялось с точностью только 1 секунды, тогда бы чистое время было бы равно 1:00 минуте.

Это значит, что Вы бы получили ошибку в 0,9999 секунды.

#### **3. Программы**

**К настоящему моменту Мы можем предложить следующие программы:** 

**Backup:** программа измерения времени (астрономическое время)

**Скоро Мы сможем предложить Вам следующие программы:** 

**Stopwatch L:** простая программа измерения времени (чистое время)

**Stopwatch:** универсальная программа измерения времени (чистое время/общее время) **MultiTimer:** универсальная программа, позволяющая объединить в сеть несколько устройств Timy

**Test:** программа для тестирования (позволяет измерять до семи промежуточных результатов)

**Training:** автоматическое программное обеспечение для лыжных тренировок

**Speed:** программа измерения времени (от 1 до 9999 м)

**Calculator:** программа для подсчета чистого и общего времени

**Terminal**: терминал для судей (например, прыжки с трамплина, прыжки в воду и т.д.) **Commander:** терминал для управления табло

#### **4. Аксессуары**

**NiCd – аккумуляторы - Set TY-NC1:**  Комплект из 6 NiCd аккумуляторов 1,0 Ah **NiNH-аккумуляторы-Set TY-NM:**  Комплект из 6 NiMH аккумуляторов 1,5 Ah **Блок питания NG13A:**  Для работы Timy от сети или для зарядки аккумуляторов **Термо Бумага RTP:**  Рудон бумаги для встроенного принтера или принтера P5-25 **Компоновочный блок TIDO:**  Внешний компоновочный блок для отдельного подключения 9 каналов, встроенный микрофонный усилитель, , RS 232 интерфейс, RS 485 интерфейс и т.д. **Кнопка секундометриста 023-xx:**  Для ручной подачи стартового и финишного импульса **Стартовая калитка STSc:**  Стартовая калитка для лыжных гонок **Инфракрасные створы RLS1n:**  Инфракрасные створы с приемопередатчиком (расстояние от 1,5 до 25 м) **Инфракрасные створы RLS1nd:**  Инфракрасные створы с приемником и передатчиком (расстояние до 100 м) **Инфракрасные створы RLS3c:**  Тройные инфракрасные створы для легкой атлетики **Стартовый микрофон SM8:**  Крепится на стартовый пистолет, подает сигнал старта при выстреле пистолета

**Табло GAZ4:** 

Табло различных размеров и конфигураций, для вывода времени, номера спортсмена и результатов.

Высота символа 15 см – расстояние считывания около 60 м

Высота символа 25 см – расстояние считывания около 100 м

Высота символа 45 см – расстояние считывания около 160 м

#### **Принтер P5-25:**

Принтер для печати протоколов

**Микрофонный усилитель:** 

При подключении к стартовой линии обеспечивает связь между стартом и финишем по одному кабелю:

Усилитель SV4: простая модельr

Усилитель SV4-S: с переключателем для включения и выключения микрофона Усилитель SV4-SM: с переключателем для включения и выключения микрофона, соединяется со стартовым микрофоном.

#### **Гарнитура Q34:**

Гарнитура, для обеспечения связи между стартом и финишем

#### **5. Технические характеристики**

*Процессор:* Siemens C161 технология 3,3 V *Частота:* 12,8 MHz с TCXO или стандартным кварцем *Точность времени:* 1/10.000 с *Точность:* **Генератор с компенсацией температурных воздействий TCXO:**  Диапазон рабочих температур -25 до 50 °C : +/- 2,5ppm (+/- 0,009 с/ч) *Отставание: макс*. +/- 1 ppm в год *При 25°C (77 F) в среднем:* +/- 0,1 ppm **Стандартный кварц:**  Диапазон рабочих температур *-25 to 50 °C :* +/- 50 ppm (+/- 0,18 с/ч) *Отставание: макс*. +/- 5 ppm в год *При 25°C в среднем:* +/- 0,1 ppm *Программная память:* FLASH 8 MBit *Память данных:* RAM 2 MBit (около 12.000 результатов) *Display: монохромный жидкокристаллический* графический дисплей, 128 x 64 пикселей *Клавиатура:* силиконовая клавиатура с 26 клавишами *Разъемы:* 1 x DIN-разъем для фотоствор (7) 1 x разъем типа банан – сигнал старта (5) 1 x разъем типа банан - сигнал финиша (6) 1 x разъем типа банан – табло (4) 1 x D-Sub 25-pin (3) • 9 временных каналов • RS 232 (соединение с компьютером) • табло • RS 485 (сеть) • источник питания (7–15 VDC out) 1 x USB (1) 1 x источник питания (7 - 15 VDC in) (2) *Расширение каналов:* максимум до 99 каналов **Внутренний источник питания:** 6 x AA-Алкалайновый 6 x 2 Ah или 6 x AA-NiCd 6 x 1 Ah или 6 x AA-NiMH 6 x 1,5 Ah **Внешний:** Блок питания NG13, 12 V батарейка или 7-15 VDC *Энергопотребление:* при 20°C (68 F) Алкалайновый: без принтера около 50 часов NiCd: без принтера около 25 часов NiMH: без принтера около 38 часов Алкалайновый: не предназначены для моделей с принтером

NiCd: около 3000 результатов NiMH: около 4500 результатов *Время подзарядки:* в зависимости от типа батареи, максимум 14 часов *Принтер:* графический термопринтер, максимум 5 результатов в секунду *Диапазон рабочих температур:*   $T$ imy S и Р: -5 до 60 $^{\circ}$ C Timy XE и PXE: -20 до 60°C *Габариты:*  Timy S и XE: 204 x 91 x 50 мм Timy P и PXE: 307 x 91 x 65 мм *Вес:*  Timy S и XE: 450 г (без батарей) Timy P и PXE: 650 г (без батарей и бумаги)

#### *5.1. Разъемы*

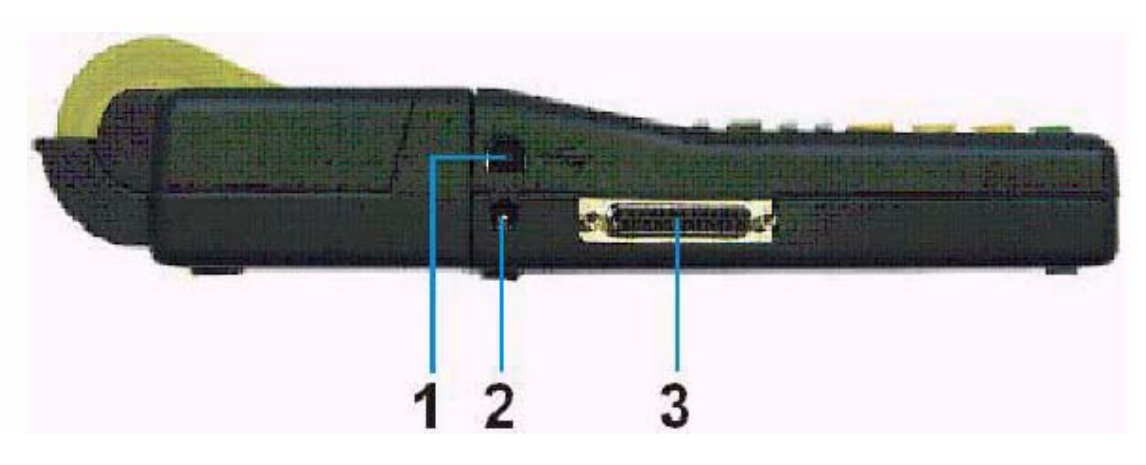

#### *USB-интерфейс (1):*

Для обмена данными междуTimy и компьютером В данный момент нет программного обеспечения для работы с данным интерфейсом.

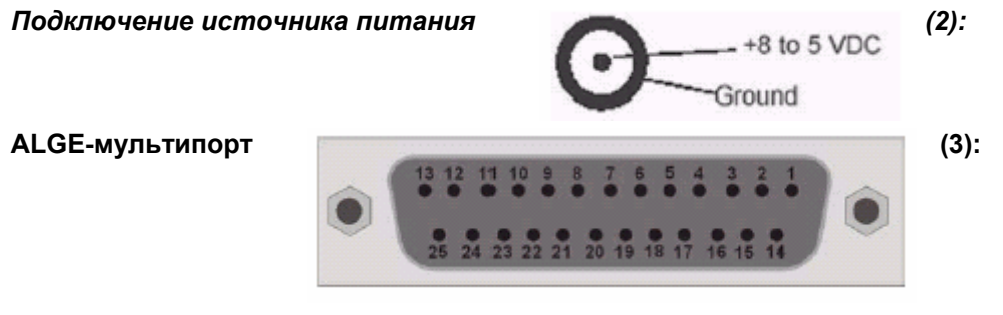

#### **Схема расположения выводов:**

- 1 ...... Код терминала
- 2 ...... c0 Стартовый канал
- 3 ...... c2 Промежуточный канал 2
- 4 ...... c3 Промежуточный канал 3
- 5 ...... c7 Промежуточный канал 7
- 6 ...... Вывод данных на табло GAZ
- 7 ...... RS485B
- 8 ...... RS485A
- 9 ...... CLK Часы для терминалов
- 10 .... RS232 TX
- 11 .... RS232 RX
- 12 .... Земля (GND)
- 14 .... c1 Финишный канал
- 15 .... c5 Промежуточный канал 5
- 16 .... c8 Промежуточный канал 8
- 17 .... c6 Промежуточный канал 6 18 .... c4 Промежуточный канал 4
- 19 .... RS232 RTS
- 20 .... Вывод данных на принтер
- 21 .... Громкоговоритель 8  $\Omega$
- 22 .... RS232 CTS
- 23 .... Выходное напряжение +7,5 to 14.5 VDC
- 24 .... Земля (GND)
- 25 .... Входное напряжение +8-15VDC

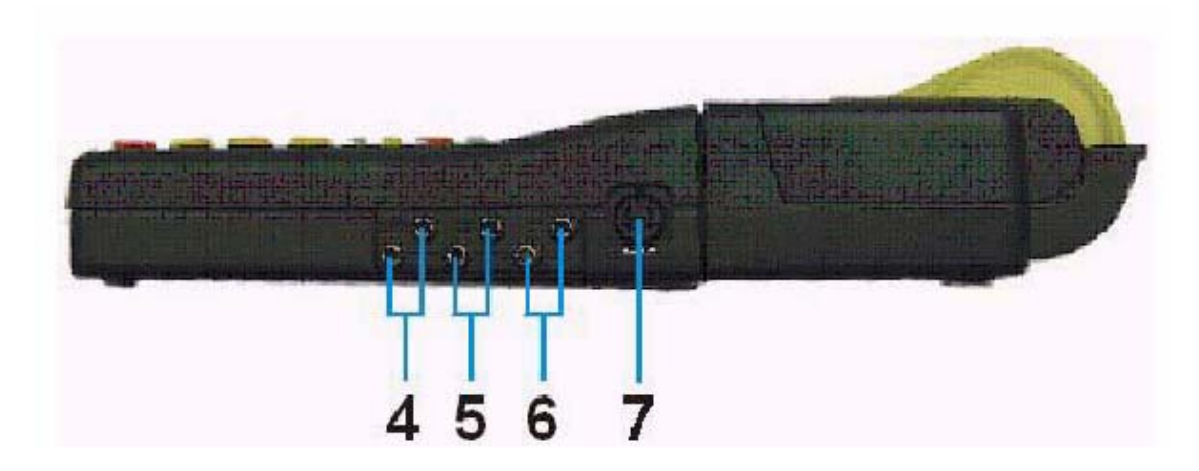

*Разъем типа банан для Табло GAZ (4):* 

*Разъем типа банан для Стартового канала (5):* 

*Разъем типа банан для Финишного канала (6):*

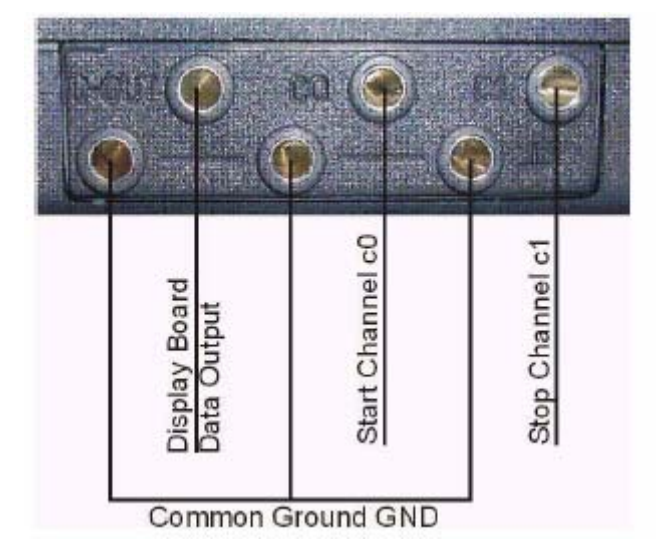

#### *Разъем для фото створа (7):*

#### **Схема расположения выводов:**

- 1 c0 . Стартовый канал
- 2 c1 . Финишный канал
- 3 GND Земля
- 4 +Ua Входное напряжение (8-15VDC)
- 5 +5V stab. Выходное напряжение (+5 VDC)
- 6 C2. Канал промежуточного времени

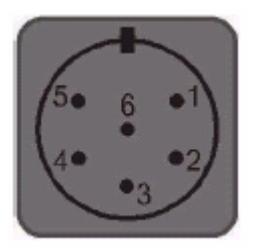

#### *5.2. Интерфейсы*

#### **5.2.1. RS 232 интерфейс**

**Формат передачи:** 1 стартовый бит, 8 бит данных, без контрольного бита, 1 стоповый битt **Скорость передачи:** 9600 бод, возможно : 2400, 4800, 19200, 28800, 38400 **Протокол передачи:** ASCII yNNNNxCCCxHH:MM:SS.zhtq(CR) y ................................первый символ – пробел или информационный (см. ниже) x ................................пробел NNNN ........................идентификационный номер(четыре цифры), ноль в начале не показывается CCC ..........................каналы устройства времени c0 ..............................канал 0 стартовый канал c0M ...........................канал 0 ручной ввод старта нажатием <START> c1 ..............................канал 1 финишный канал c1M ...........................канал 1ручной ввод финишного сигнала нажатием <STOP> c2 ..............................канал 2 c3 ..............................канал 3 c4 ..............................канал 4 c5 ..............................канал 5 c6 ..............................канал 6 c7 ..............................канал 7 c8 ..............................канал 8 RT .............................текущее время TT............................…общее время SQ .............................последовательное время kmh ...........................измерение скорости( км/ч, м/с, м/ч) HH:MM:SS.zhtq ........время в часах, минутах, секундах и 1/10,000 секунды (CR) .........................Возврат каретки **Инфо – в начале строки могут стоять следующие знаки:**  x ................................пустое поле ? ................................время без идентификационного номера спортсмена m ...............................время в памяти c ................................очищенное время(например клавишей <CLEAR> key) d ................................дисквалифицированное время i .................................ручной ввод импульса n ................................ввод нового идентификационного номера спортсмена **Пример вывода по RS 232 интерфейсу (пример для программы "Backup")**  1 c0 15:43:49,8863 2 c0 15:43:50,1647 5 c1 15:43:51,6464 6 c0 15:43:51,9669 7 c1 15:43:52,2467 8 c0 15:43:52,4579 9 c1 15:43:52,6941 15 c0M 15:43:55,6200 16 c1M 15:43:55,8800 17 c0M 15:43:56,4900 m 7 c0 15:43:59,9927 m 8 c1 15:44:00,2849 m 9 c0 15:44:00,5499 m 10 c1 15:44:00,8182 m 11 c0 15:44:01,0366 c 11 c0 15:44:01,0366 n 14 c0 15:44:01,0366 20 c0 15:44:15,0077 22 c0 15:44:15,5165

23 c1 15:44:15,7847 c 23 c1 15:44:15,7847 i 23 c1 15:44:15,7847

#### **5.2.2. RS 485 Интерфейс**

Эта функция пока недоступна!

#### **5.2.3. Интерфейс для табло**

**Формат передачи:** 1 стартовый бит, 8 бит данных, возвратный бит отсутствует, 1 стоповый бит

**Скорость передачи:** 2,400 бод, возможно 2400, 4800, 19200, 28800, 38400 **Протокол передачи:** ASCII NNN.xxxxxxxxM:SSxxxx(CR) текущее время (без 1/10 сек.) NNN.xxxxHH:MM:SSxxxx(CR) текущее время (без 1/10 сек) NNN.xxxxHH:MM:SS.zxx(CR) текущее время (без 1/10 сек) NNNCxxxxHH:MM:SS.zhtRR(CR) канал c1 время финиша и место NNNCxxxxHH:MM:SS.zhtxx(CR) канал c1 время финиша без места NNNDxxxxHH:MM:SS.zhtRR(CR) канал c1 общее время с местом NNNDxxxxHH:MM:SS.zhtxx(CR) канал c1 общее время с местом NNNAxxxxHH:MM:SS.zhtRR(CR) канал c2 1е промежуточное время NNNBxxxxHH:MM:SS.zhtRR(CR) канал c3 2е промежуточное время

NNNExxxxHH:MM:SS.zhtRR(CR) канал c4 3е промежуточное время NNNFxxxxHH:MM:SS.zhtRR(CR) канал c5 4е промежуточное время NNNGxxxxHH:MM:SS.zhtRR(CR) канал c6 5е промежуточное время NNNHxxxxHH:MM:SS.zhtRR(CR) канал c7 6е промежуточное время NNNIxxxxHH:MM:SS.zhtRR(CR) канал c8 7е промежуточное время NNNSxxx©xxxxsxss.ssxRR(CR) скорость NNN .....................Идентификационный номер (100-, 10- и 1, цифр от 1 до 3) . ............................идентификация текущего времени HH:MM:SS.zht .....время в часах, минутах, секундах и 1/1000 секунды © измерение скорости: ввод следующих символов ASCII: 01 Hex. для км/ч, 02 Hex для м/с, 03 Hex. Для м/ч RR ........................место

x ...........................пробел

(CR)......................возврат каретки

#### **5.2.4. USB-интерфейс**

Эта функция пока недоступна!

#### **6. Работа с программами таймера Timy**

#### *6.1. Клавиатура*

Timy снабжен водозащитной силиконовой клавиатурой. Подходит для уличного использования. Клавиатура проста и удобна в использовании.

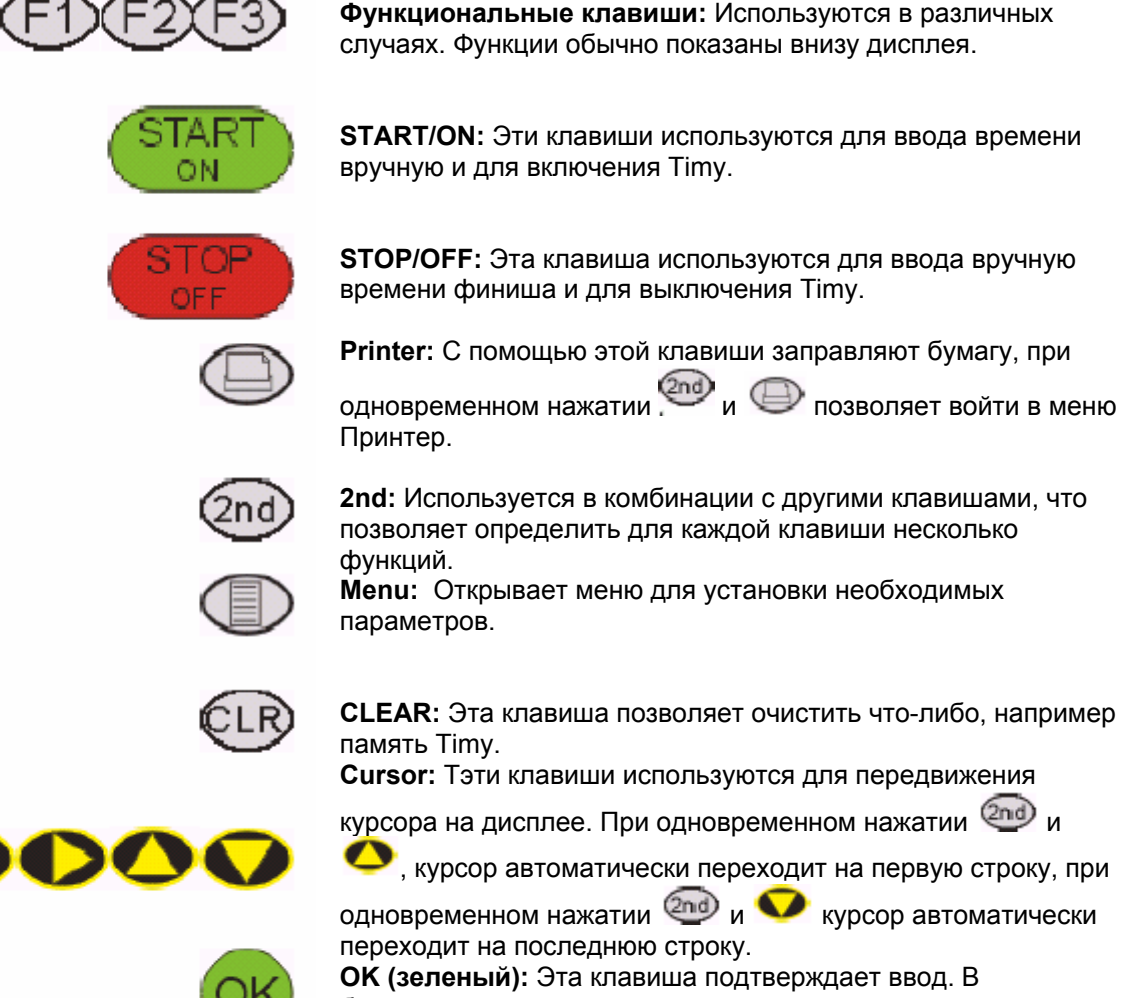

**OK (зеленый):** Эта клавиша подтверждает ввод. В большинстве случаев она используется при вводе информации, связанной со стартом (например, идентификационный номер спортсмена на старте). Так же ее используют для подтверждения включения Timy. **OK (красный):** Эта клавиша подтверждает ввод. В большинстве случаев она используется при вводе информации, связанной с финишем (например, идентификационный номер на финише). Так же ее используют для подтверждения выключения Timy.

#### *6.2. Работа с таймером*

#### **6.2.1. Включение или выключение Timy**

#### *6.2.1.1. Включение*

• нажмите зеленую клавишу <START/ON> (1)

• на дисплее выводится:

"Really switch on? Press green OK" («Действительно хотите включить? Нажмите зеленый ОК)

• Если в течение 10 секунд Вы нажмете зеленую клавишу <OK> (2), тогда Timy включается, если в течение 10 секунд Вы не нажали на ОК, таймер выключается

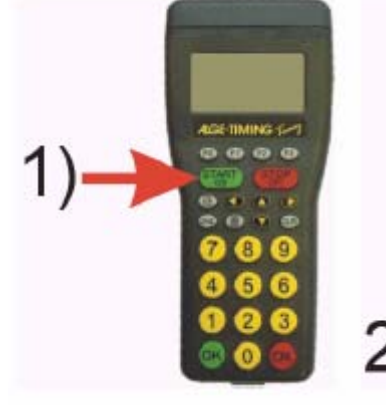

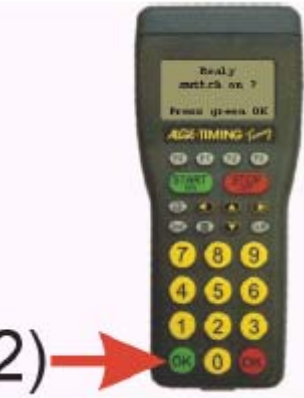

*6.2.1.2. Выключение*

Таймер можно выключить двумя способами: *Способ 1:* 

• нажмите красную клавишу <STOP/OFF> (1) в течение 3 секунд • на дисплее выводится:

"Действительно выключить? Нажмите красный ОК"

• Если Вы нажмете клавишу в течение 10 секунд, таймер

выключается, если в течение 10 секунд Вы не нажали красный ОК, таймер продолжает работать

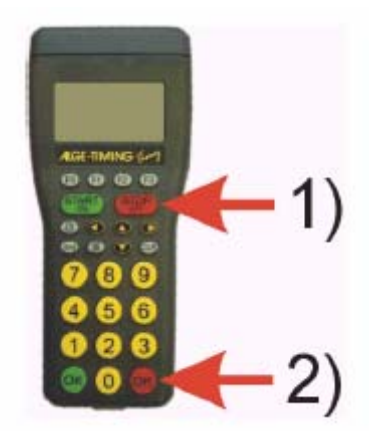

#### *Способ 2:*

• нажмите клавишу <2nd> (1)

• нажмите красную клавишу <STOP/OFF> (2) в течение 3 секунд

• на дисплее выводится:

"Действительно выключить? Нажмите красный ОК"

• Если Вы нажмете клавишу в течение 10 секунд, таймер выключается, если в течение 10 секунд Вы не нажали красный ОК, таймер продолжает работать

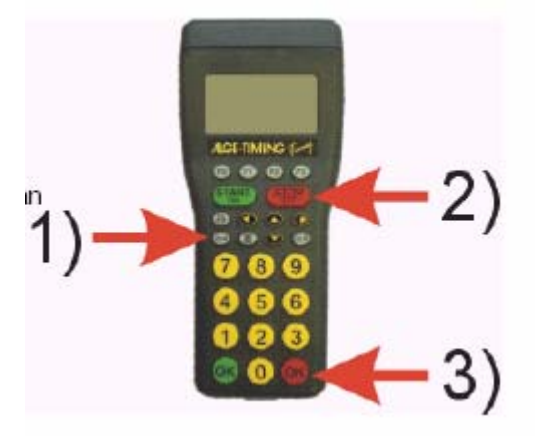

#### *6.3. Работа с программой "BACKUP"*

На дисплее Timy-выводится следующая информация:

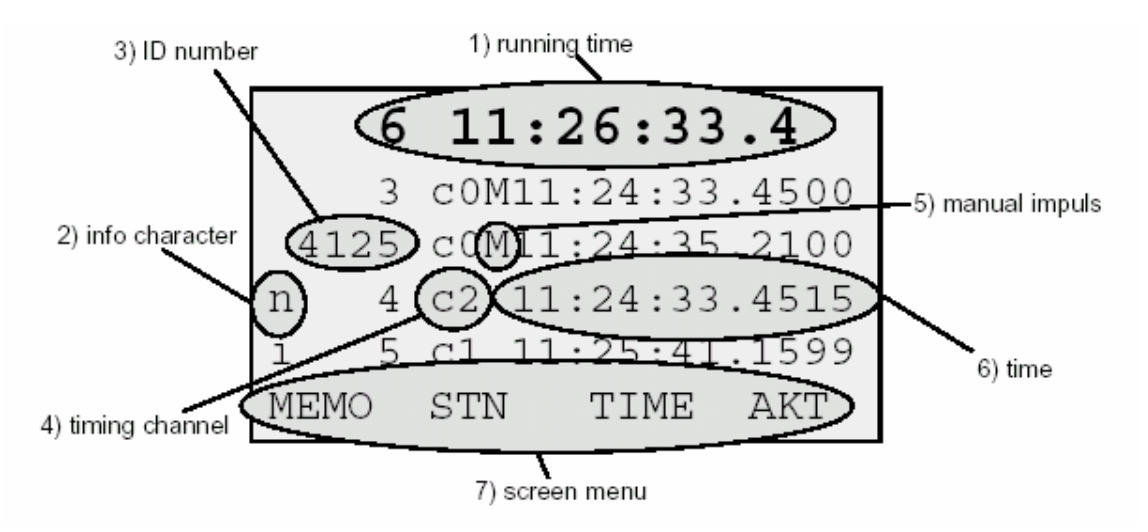

1)текущее время

2)информационный символ

3)идентификационный номер спортсмена

4)временной канал

5)ручной ввод импульса

6)время

7)экранное меню

#### **1) Текущее время:**

идентификационный номер с текущим временем (та же информация, как на табло)

#### **2) Расшифровка информационных символов (всегда первый символ в строке):** Пустое поле .......... правильное время

c ................. очищенное время (клавишей CLR)

i .................. ручной ввод времени

n ................. перезапись идентификационного номера

d ................. время недействительно, так как спортсмен дисквалифицирован

m ................ время в памяти (MEMO)

#### **3) Идентификационный номер может быть от 0 до 9999**

#### **4) Каналы времени:**

The Timy has 9 different timing channels:

- c0 .... Стартовый канал
- c1 .... Финишный канал
- c2 .... Промежуточный канал
- c3......Промежуточный канал
- c4......Промежуточный канал
- c5......Промежуточный канал
- c6 ....Промежуточный канал
- c7 ....Промежуточный канал
- c8 ....Промежуточный канал

#### **5) Внешний импульс или ручной импульс:**

Если стоит «m», то импульс был введен вручную с клавиатуры. Если буквы «m» нет, то импульс был получен с внешнего устройства.

Ручной импульс имеет точность 1/100 секунды.

#### **6) Время в часах, минутах, секундах и 1/10.000 секунды**

#### **7) Меню экрана:**

С помощью клавиш  $\mathbb{CD} \oplus$  и  $\mathbb{CD}$  можно выбрать разные пункты меню.

F0...... MEMO ... Буффер (функция Память) – см. пункт 4.6

- .F1..... STN ....... Изменение идентификационного номера см. пункт 4.2
- F2...... TIME ...... Изменение времени см. пункт 4.3
- F3...... AKT ....... текущее время

#### **6.3.1. Измерение времени**

После включения Timy необходимо решить хотите ли Вы очистить память или нет:

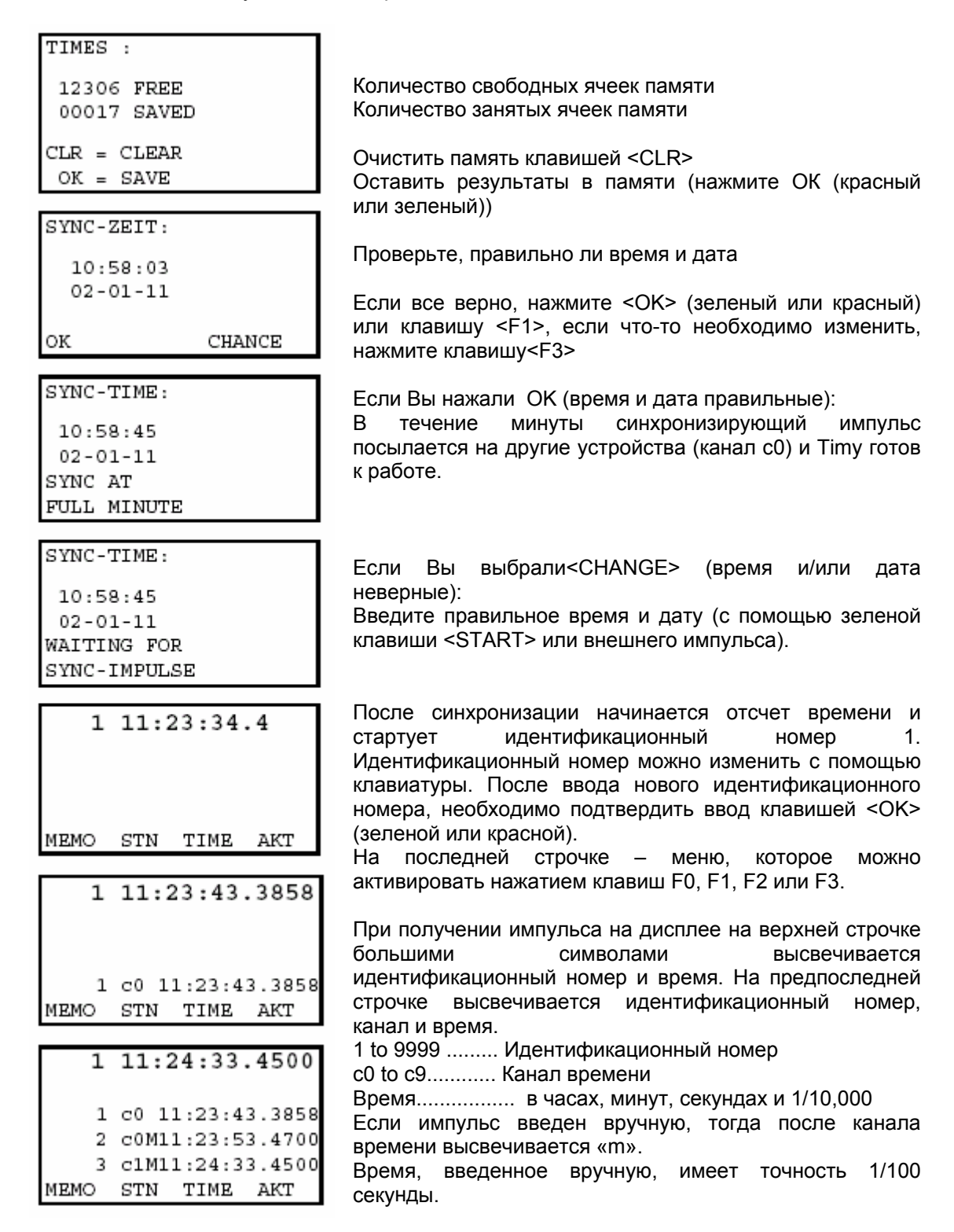

#### **6.3.2. Ввод идентификационного номера**

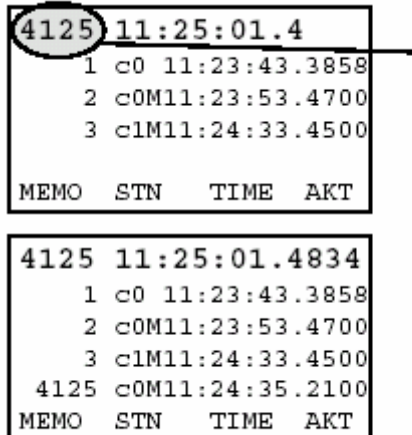

Ввод идентификационного номера

Если Вы не вводите новый идентификационный номер, тогда новый идентификационный номер устанавливается автоматически на единицу большим, чем предыдущий идентификационный номер. Можно ввести любой идентификационный номер от 1 до 9999. Ввод идентификационного номера необходимо подтвердить нажатием клавиши <OK> (красной или зеленой). Пока ввод не подтвержден, идентификационный номер на экране будет мигать.

Например, если Вы ввели идентификационный номер 4125, тогда следующий идентификационный номер автоматически будет 4126, если Вы не введете другой.

#### **6.3.3. Изменение идентификационного номера**

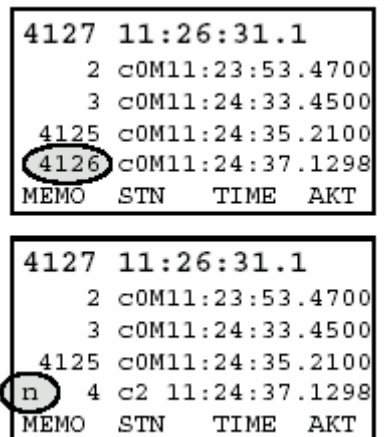

Идентификационный номер может быть изменен и позже. Для того, чтобы изменить идентификационный номер, Вам необходимо выбрать идентификационный номер, который вы хотите изменить с помощью клавиш

 $\bullet$  и  $\bullet$ , например номер 4126, как показано на картинке.

Нажмите клавишу F1, чтобы выбрать в меню опцию "STN" для изменения идентификационного номера.

Выбранный идентификационный номер (например 4126) начинает мигать и Вы можете ввести новый идентификационный номер. Подтвердите ввод нового идентификационного номера нажатием клавиши <OK> (зеленой или красной).

Теперь в начале строчки стоит символ "n" (или **n**ew (новый)), что значит, что идентификационный номер был

изменен.

#### **6.3.4. Изменение времени**

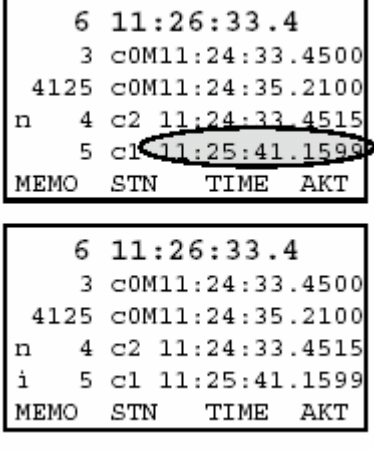

Время можно изменить в любое время вручную. Для того, чтобы изменить время, необходимо выбрать строчку, которую вы хотите изменить с помощью клавиш . Нажмите клавишу F2, чтобы выбрать в меню опцию "TIME" для изменения времени.

Первая цифра времени начинает мигать и Вы можете ввести новую. К следующей цифре можно перейти с

помощью клавиши **. Подтвердите ввод нового времени нажатием клавиши <OK>** (зеленой или красной). Теперь в начале строки стоит символ "i" ( **i**nput (ввод)), что значит, что время было изменено.

#### **6.3.5. Режим отображения информации на дисплее**

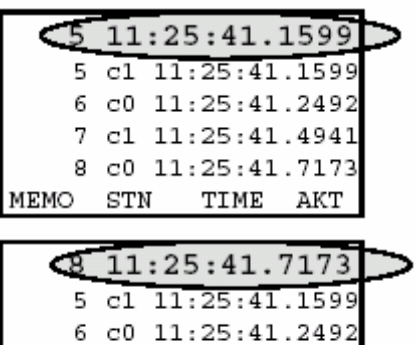

7 cl 11:25:41.4941 8 c0 11:25:41.7173

TIME AKT

На верхней строчке дисплея всегда высвечивается время, полученное последним, в порядке поступления результатов на таймер. Оно выводится на дисплей в течение определенного отрезка времени.

Если импульсы приходят на таймер быстрее и этот отрезок времени еще не прошел, то следующий результат будет выведен на первой строке после предыдущего.

С помощью клавиши F3 выберите опцию "АКТ" в меню.

На первой строчке дисплея высвечивается время последнего импульса.

То, что высвечивается на первой строке дисплея – выводится на табло. Отрезок времени, в течение которого результат высвечивается на первой строчки

дисплея можно изменить в меню (клавиша  $\mathbb{D}_1$ ).

#### **6.3.6. Режим памяти (MEMO)**

STN

**MEMO** 

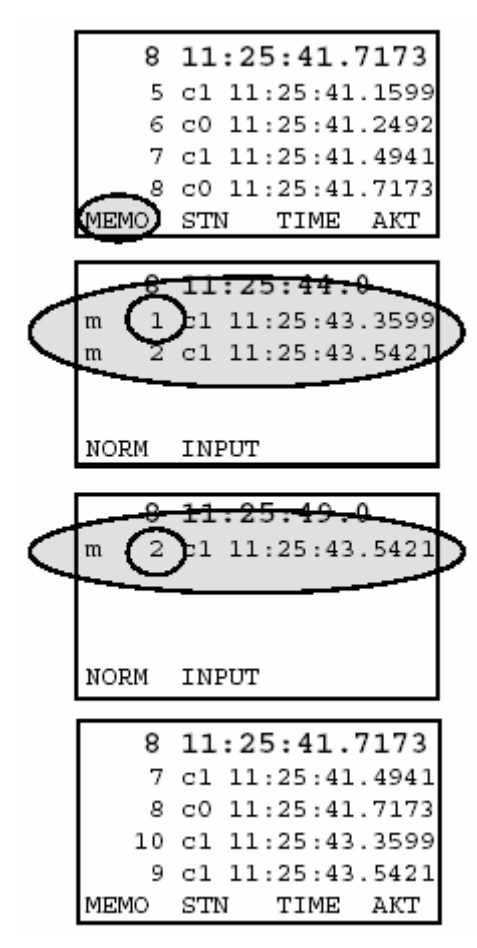

IВ режиме MEMO Вы можете заносить результаты в память таймера и в дальнейшем изменять стартовые номера.

Нажмите клавишу F0 для выбора опции MEMO в меню.

Теперь дисплей работает в режиме MEMO.

Поступающие времена помечаются символом "m" и получают номер в порядке поступления. Номер первой строчки мигает. Вы можете ввести правильный идентификационный номер (например, 10) и подтвердить ввод нажатием клавиши <ОК> (красной или зеленой). Время будет сохранено с новым идентификационным номером и исчезнет из меню MEMO.

Номер верхней строчки опять мигает. Вы можете ввести верный идентификационный номер (например, 9) и подтвердить ввод нажатием клавиши <ОК> (красной или зеленой).

Если Вы подтвердите ввод идентификационного номера нажатием клавиши F1, таймер сохранит время в памяти. Это значит, что одно и то же время может быть присвоено нескольким идентификационным номерам.

Когда для каждого времени введен свой идентификационный номер, Вы можете выйти из меню MEMO нажатием клавиши F0.

Из меню MEMO можно выйти в любой момент, нажав клавишу F1 и ввести стартовые номера позже.

#### *6.4. Работа с программой "STOPWATCH L"*

На дисплее Тайми можно найти много полезной информации. Чтобы она была понятной, попытаемся дать краткий обзор.

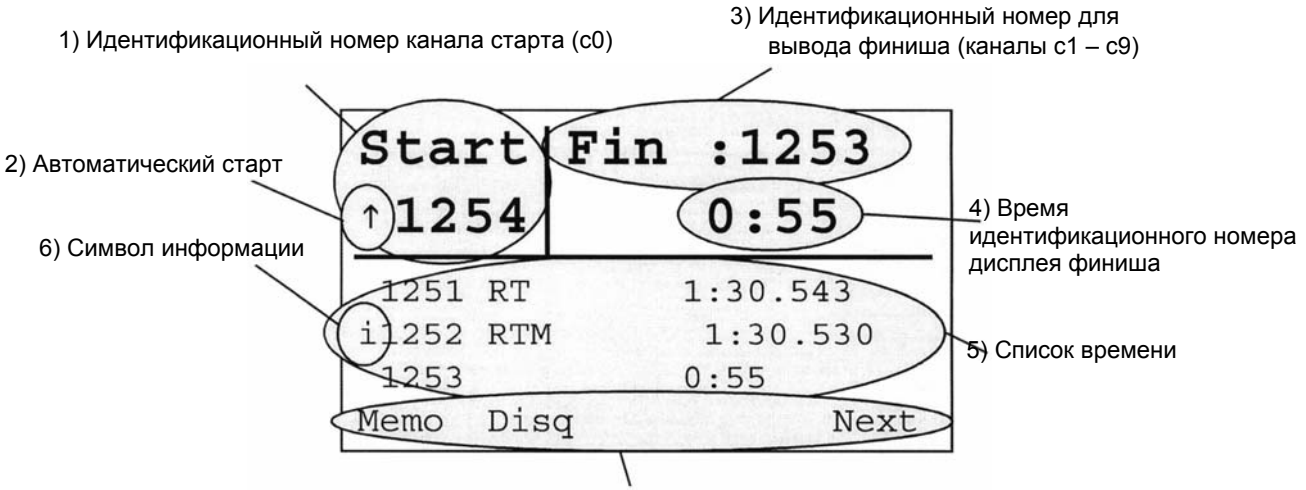

7) Меню на экране

**1) Идентификационный номер канала старта (c0)**

Можно ввести любой идентификационный номер от 1 до 9999. Идентификационные номера для старта нужно подтверждать при

помощи зеленой клавиши <sup>ОК</sup>.

#### **2) Автоматический старт:**

t ............... участник с этим идентификационным номером не стартовал автоматический старт проводит прямой отсчет

r участник с этим идентификационным номером не стартовал – автоматический

старт проводит обратный отсчет

u............... участник с этим идентификационным стартовал

пусто ...... участник с этим идентификационным не стартовал – автоматический старт выключен

**3) Идентификационный номер для вывода финиша (каналы с1 – с9):**

Можно ввести любой идентификационный номер от 1 до 9999. Идентификационные номера

для старта нужно подтверждать при помощи красной клавиши .

#### **4) Время идентификационного номера дисплея финиша:**

Показывает время участника с идентификационным номером на дисплее финиша (текущее время, промежуточное время или результативное время).

#### **5) Список времени:**

Показывает в хронологическом порядке время каждого стартовавшего участника с символом информации (смотри следующий пункт), идентификационным номером, каналом хронометража и временем.

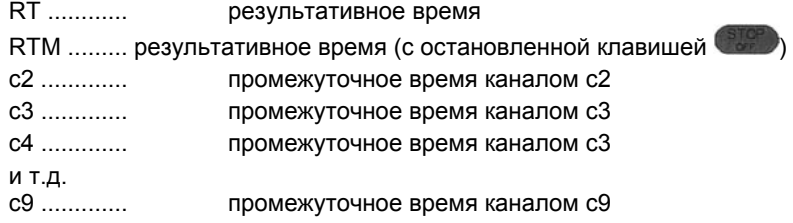

#### **6) Символ информации:**

Символ информации всегда стоит в строке первым знаком . Если символа информации в строке нет (пусто), значит это время не редактировалось. В качестве символов информации могут применяться следующие знаки.

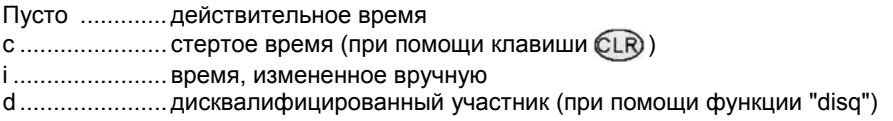

#### **7) Меню на экране:**

При помощи клавиш به الخطاب или المست можно выбирать различные экранные меню.

При помощи клавиши  $\circledR$  можно переключаться между различными экранными меню.

#### **6.4.1. Как пользоваться программой Stopwatch L**

При выборе программы "Stopwatch L" (L = легкий) нужно решить, следует ли очистить память.

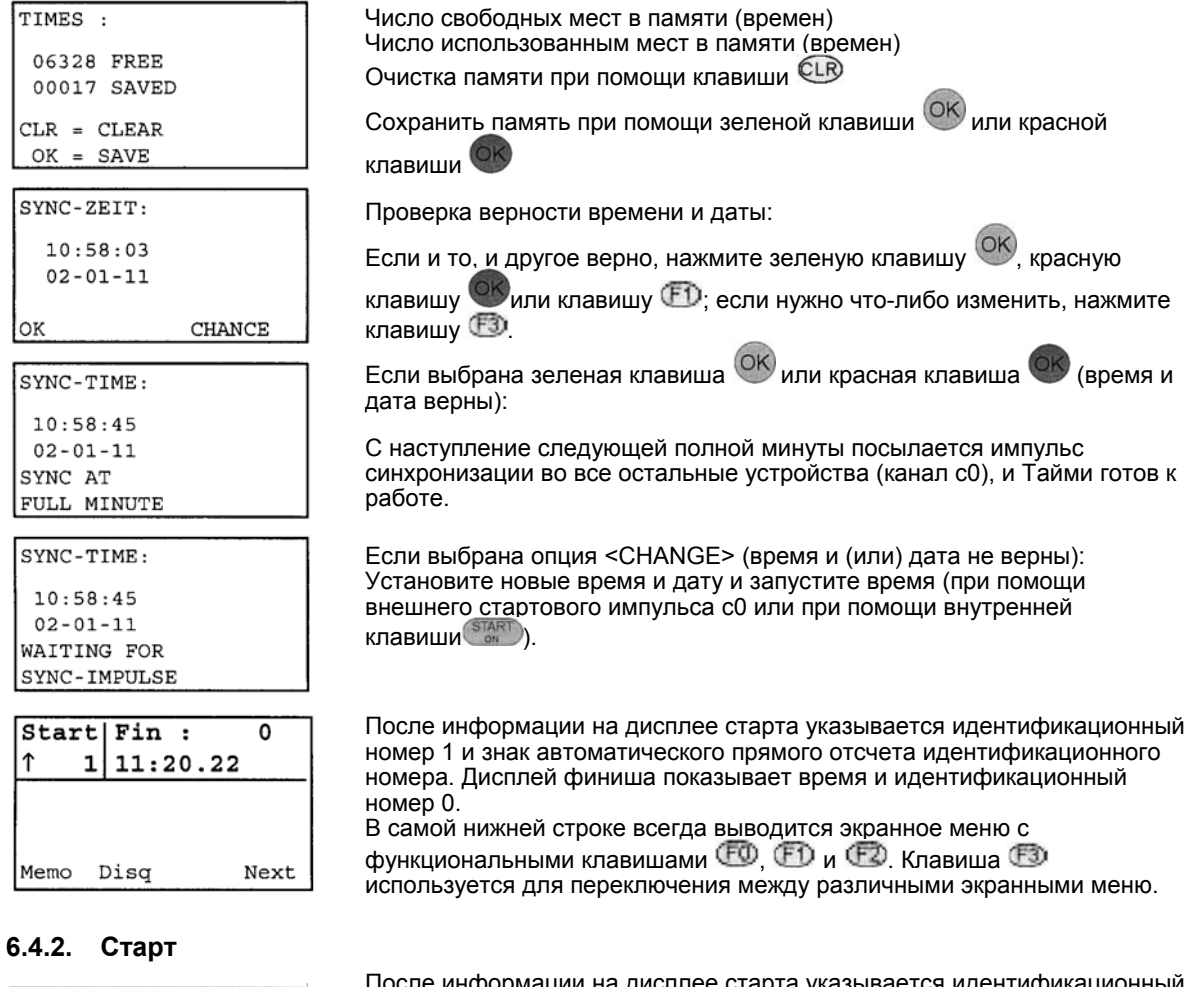

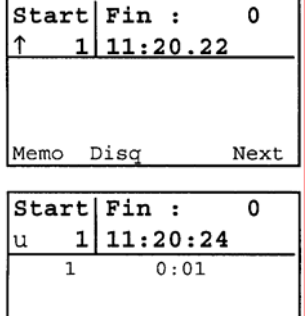

Next

Memo Disq

указывается идентификационный номер 1 и знак прямого автоматического отсчета идентификационного номера. Режим автоматического отсчета в меню можно изменить (клавиша $\mathbb{D}$ ).

При получении стартового импульса (внешний канал c0 или вручную от клавиши  $\Box$  ) на дисплее старта указывается идентификационный номер 1, строчная буква "u" (использованный), и дисплей автоматически переключается на идентификационный номер 2.

В списке времени автоматически указывается текущее время идентификационного номера 1.

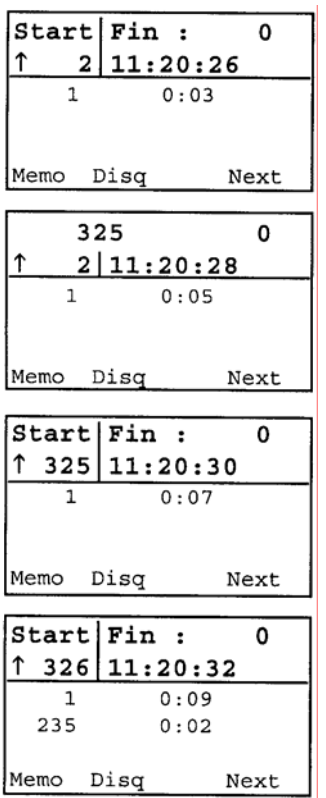

На дисплее старта, готовом к следующему старту, указывается идентификационный номер 2. Если для старта нужен другой номер, его можно ввести с клавиатуры.

Вводимый идентификационный номер будет показан мигающим между дисплеями старта и финиша (например, номер 325)

При подтверждении нового идентификационного номера при

помощи зеленой клавиши <sup>ОК</sup>, он с самого начала регистрируется как индивидуальный номер для старта.

После подачи стартового импульса для идентификационного номера 325, идентификационный номер для старта автоматически изменится на 326.

Пользуясь меню (клавиша <sup>1</sup>), можно отрегулировать автоматическое изменение идентификационного номера. Можно сделать выбор между изменением номера в прямом порядке, (заводская настройка), в обратном порядке и ручном режиме. При ручном режиме после старта идентификационный номер сохраняется. Новый идентификационный номер следует при этом вводить с клавиатуры.

#### **6.4.3. Финиш и промежуточное время**

Прежде чем участник достигнет финиша (или промежуточного времени), нужно указать на дисплее финиша правильный идентификационный номер. Импульсы из канала c1 (финиш) и каналов c2 - c8 (промежуточное время) всегда регистрируются с идентификационным номером на дисплее финиша.

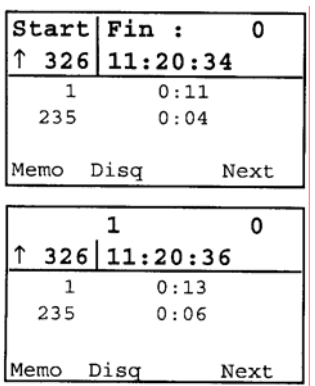

Пока на дисплее финиша указан идентификационный номер 0, на нем указывается и время суток. Дисплей финиша управляет также и табло. Если на дисплее финиша указан идентификационный номер 0, на табло никакой номер не выводится вообще.

Ввод с клавиатуры идентификационного номера, например, 1. Идентификационный номер указывается посередине между дисплеем старта и дисплеем финиша.

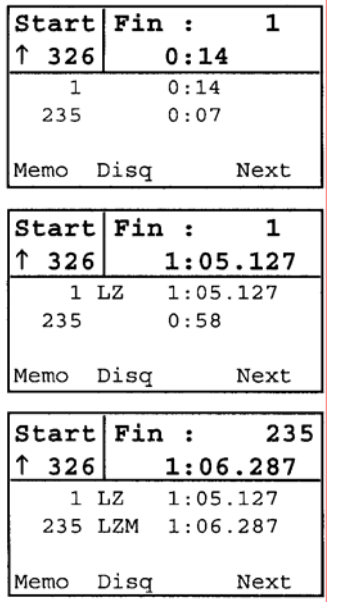

При подтверждении идентификационного номера при помощи

красной клавиши <sup>ОК</sup>, будет показан идентификационный номер с текущим временем на дисплее финиша (если участник еще не стартовал, будут показаны нули 0:00). На электронном табло указывается то же время, что и на дисплее финиша.

По прибытии импульса финиша (внешний канал c1 или подача импульса вручную при помощи клавиши (367), будет указано остановленное время. После идентификационного номера указывается RT (результативное время) по финишному импульсу (c0).

На табло будет также указано результативное время по выбранному идентификационному номеру 1.

Для того чтобы на дисплее финиша был указан следующий идентификационный номер, его нужно ввести (например, 235)

и подтвердить его при помощи красной клавиши <sup>ОКУ</sup>. Если приходит, например, финишный импульс, подаваемый вручную клавишей **(амем)** (а не из канала c0), тогда это время будет отмечено в списке времени буквой М (а также и на принтере, если он установлен).

#### **6.4.4. Режим буфера (MEMO)**

Эта функция дает возможность регистрировать и определять группы соревнующихся, подходящих к финишной черте одновременно. Вход и выход в функцию MEMO может осуществляться в любое время без каких бы то ни было потерь.

Если два или более участников достигают финиша одновременно, обычно невозможно вводить идентификационные номера с той же скоростью, с которой прибывают финишные импульсы. В этом случае можно воспользоваться функцией memo. Ввести идентификационные номера можно после прибытия группы участников, после чего будет установлено результативное время каждого из них.

- Группа участников прибывает к финишу.
- Нажмите на (MEMO)
- Запишите стартовые номера группы по порядку на бумаге или на магнитофоне.
- Все времена сохраняются в хронологическом порядке с непрерывным идентификационным номером.
- Принтер выпечатывает каждое время с пометкой в виде префикса "m".

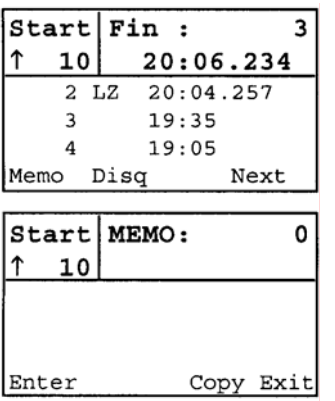

Прежде чем два или более участников близко приблизятся к финишу нужно нажать клавишу <sup>(FO)</sup> (Memo).

Теперь на дисплее финиша будет указано MEMO. Все времена, зарегистрированные финишным каналом c1 или промежуточными каналами, будут выведены списком с непрерывным идентификационным номером. Верный идентификационный номер каждого участника можно будет ввести позже.

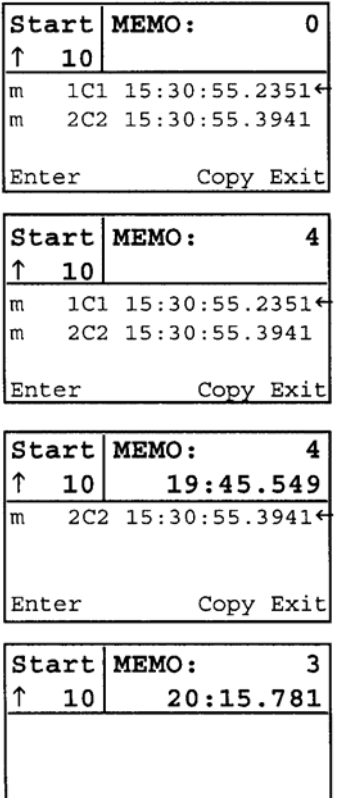

Enter

Copy Exit

Например, при поступлении двух импульсов по двум участникам они будут показаны в списке времен с отметкой "m" (MEMO), с указанием непрерывного идентификационного номера, канала и времени суток.

Если, например, идентификационный номер 4 достигнет финиша раньше номера 3, нужно сделать следующее:

Ввести идентификационный номер 4 и подтвердить его при помощи красной клавищи  $\mathbb{R}$ ипи  $\mathbb{F}$  (Enter).

Теперь на дисплее указывается идентификационный номер 4 на дисплее финиша и результативное время.

Время суток идентификационного номера 4 из списка memo исчезает.

Ввести идентификационный номер 3 и подтвердить его при помощи красной клавиши <sup>Фили (ED</sup> (Enter).

Теперь на дисплее указывается идентификационный номер 3 на дисплее финиша и результативное время. Время суток идентификационного номера 3 из списка memo исчезает. Теперь список memo пуст. Выйдите из функции memo, нажав на клавишу **[3]** "Exit" ("Выход").

Также возможно назначить одному времени memo более одного идентификационного номера. Это необходимо, если на одно время приходится более одного участника, например, если два участника пересекают фотофиниш одновременно.

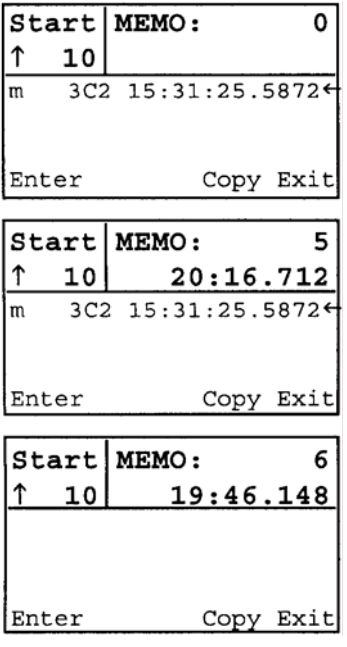

Два участника (например, номер 5 и номер 6) пересекают линию фотоэлемента одновременно. В списке memo для обоих участников только одно время.

Введите номер 5 и подтвердите его при помощи клавиши "Copy" ("Копировать"). Время memo остается в списке memo.

Введите номер 6 и подтвердите его при помощи красной клавиши $\bullet$  или  $\bullet$  "Enter".

Выйдите из режима memo, нажав на клавишу "Exit".

#### **Протокол функции Memo:**

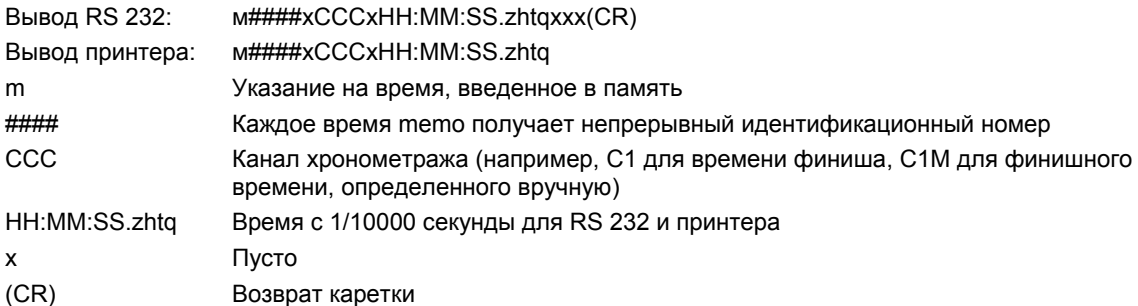

#### **6.4.5. Дисквалификация участников**

В данное время такой функции нет

#### **6.4.6. Регистрация времени старта**

В данное время такой функции нет

#### **6.4.7. Регистрация времени финиша**

В данное время такой функции нет

#### **6.4.8. Редактирование текущего времени**

В данное время такой функции нет

#### *6.5 Работа с программой "TrackTimer"*

Программа TrackTimer создана для всех видов спорта с одновременным стартом и финишем на разных дорожках (плавание, легкая атлетика). Возможно использование финишной кнопки для каждой дорожки. Для использования данного режима вам необходимо дополнительно подключить мультиканал MC9 или расширительный блок TIDO.

Так же эта программа работает в режиме измерения времени одного участника с промежуточным временем. Часы останавливаются после каждого импульса, и продолжает работу после нажатия красной кнопки <OK>.

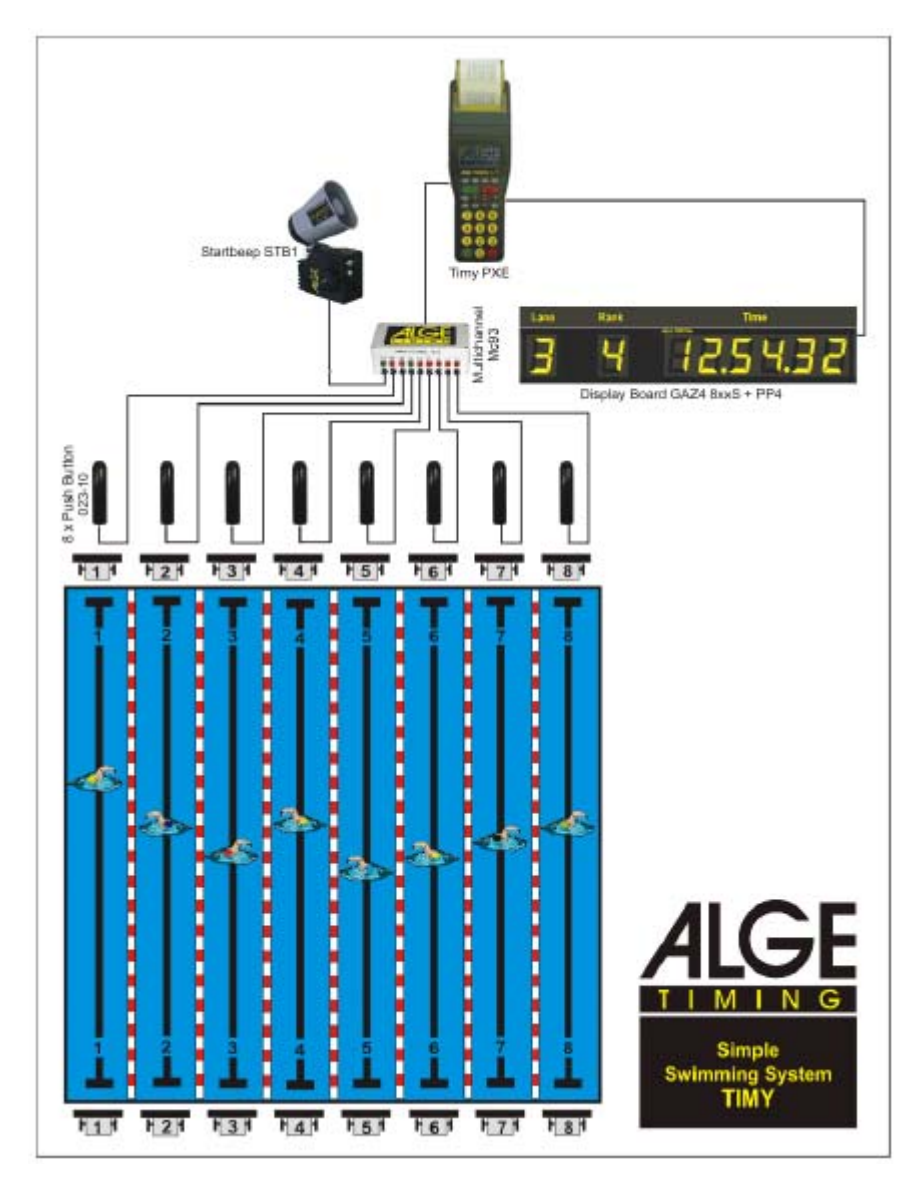

#### **6.5.1. Как работать с программой TrackTimer:**

- Включите таймер Timy
- Выберите режим TrackTimer
- Очистите память с помощью клавиш <F0> или <CLR> и нажмите клавишу <OK> зеленого или красного цвета
- Введите время и дату для синхронизации и подтвердите его нажатием <OK> зеленого или красного цвета. Произведите синхронизированный старт. (с помощью зеленой клавиши <START>)
- Теперь таймер показывает идентификационный номер и время 0:00:00
- Если вы хотите ввести другой идентификационный номер, введите этот номер с клавиатуры и нажмите красную или зеленую клавишу <OK>
- Начните гонку с помощью стартового импульса или кнопки <START> на клавиатуре
- Остановите время каждого участника с помощью импульсного устройства (ручные кнопки судьи на каждой дорожке). Если вы получили неправильный импульс или хотите увидеть остальные времена нажмите красный <OK>
- После завершения гонки, введите следующий идентификационный номер и подтвердите нажатием красной или зеленой клавиши <OK>

#### *6.6 Работа с программой "Speed"*

#### **6.6.1 Описание меню**

- Стартовый номер
- Измеряемая скорость
- Настройка дистанции
- Единицы измерения
- Направление измерения

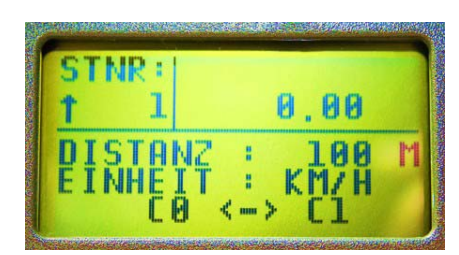

После пересечения стартовых створ на дисплее вместо 0.00 будет пунктирная линия. После пересечения второй пары створ, будет отображена скорость. Таймер автоматически подсчитает, при данных настройках дистанции и минимальной скорости, максимальное время прохождения дистанции.

#### **6.6.2 Стартовый номер**

Вы можете задать нужные вам стартовые номера. Вы всегда должны подтверждать свои настройки нажатием одной из клавиш <OK>. Вы можете использовать один и тот же стартовый номер несколько раз. Автоматическая смена стартового номера может быть включена в "Main menu" – "General" – "STN automatic".

Стрелка вверх означает, что стартовый номер возрастает на 1. Стрелка вниз означает, что стартовый номер уменьшается на 1. Если стрелка отсутствует, то функция автоматического стартового номера отключена.

#### **6.6.3 Настройки подпрограммы**

Вы можете произвести изменения, которые так же будут отображены на дисплее программы.

Нажмите кнопку **. Нажимайте стрелки вверх или вниз до тех пор**, пока не увидите меню <SPEED>. Вы можете отредактировать следующие настройки:

- Дистанция
- Направление
- Единица измерения
- Минимальная скорость
- Максимальная скорость
- Печать времени

#### **1). Дистанция**

Расстояние между створами указывается до установки створ. Подтвердите заданную дистанцию нажатием любой клавиши <OK>.

#### **2). Направление**

Вы можете задавать направление измерения:

- С0 <--> С1 измерение в обоих направлениях
- С0 --> C1 измерение в направлении от старта (зеленый кабель)
- С1 --> C0 измерение в направлении от финиша (красный кабель)

#### **3). Единицы измерения**

- км/ч
- миль/ч
- м/с

#### **4). Минимальная скорость**

Здесь вы задаете параметр минимально измеряемой скорости

#### **5). Максимальная скорость**

Здесь вы задаете параметр максимально измеряемой скорости

#### **6). Печать времени**

Если задан параметр "OFF", то принтер печатает только стартовый номер и скорость Если зада параметр "ON", то принтер печатает стартовое, финишное и итоговое время.

#### **6.6.4 Подключение инфракрасных створ**

Существует несколько способов подключения инфракрасных створ. У таймера существует один разъем для подключения инфракрасных створ. Если вам необходимо подключение большего количества створ, используйте адаптеры.

- Адаптер 018- 3 разъема
- Адаптер с кабелем 160-2 2 разъема

Вы так же можете подключить с помощью двужильного кабеля, но в таком случае вам необходимо использовать дополнительный источник питания инфракрасных створ.

Вы можете объединить оба способа. Обратите внимание на то, что стартовый кабель (002-хх) и разъем С1, а также финишный кабель (001-хх) и разъем С0 должны быть использованы.